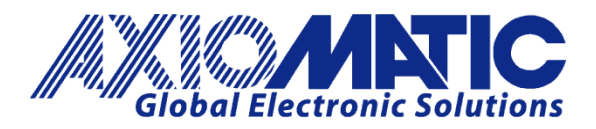

**USER MANUAL UMAX029000**

# **10-OUTPUT VALVE ETHERNET CONTROLLER** With CAN, SAE J1939

## **USER MANUAL**

**P/N: AX029000**

Axiomatic Technologies Oy Höytämöntie 6 33880 LEMPÄÄLÄ, Finland Tel. +358 103 375 750 salesfinland@axiomatic.com www.axiomatic.fi

Axiomatic Technologies Corporation 1445 Courtneypark Dr. E. Mississauga, ON Canada L5T 2E3 Tel. 1905 602 9270 sales@axiomatic.com www.axiomatic.com

### **VERSION HISTORY**

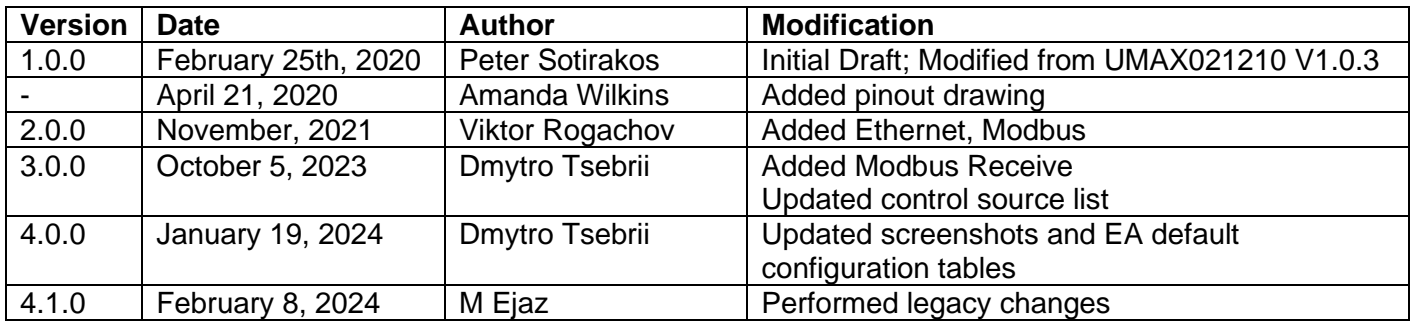

### **ACRONYMS**

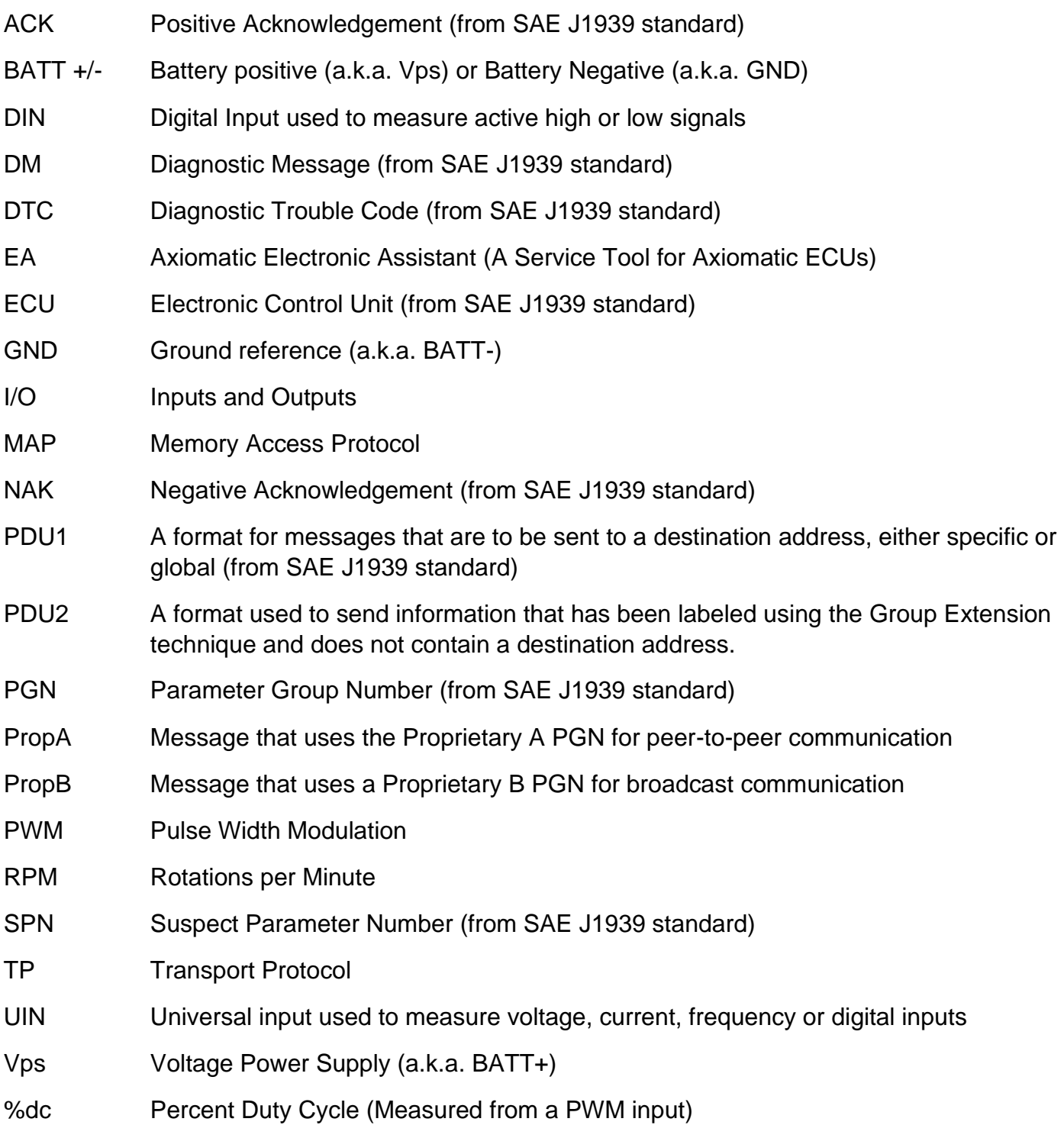

### **TABLE OF CONTENTS**

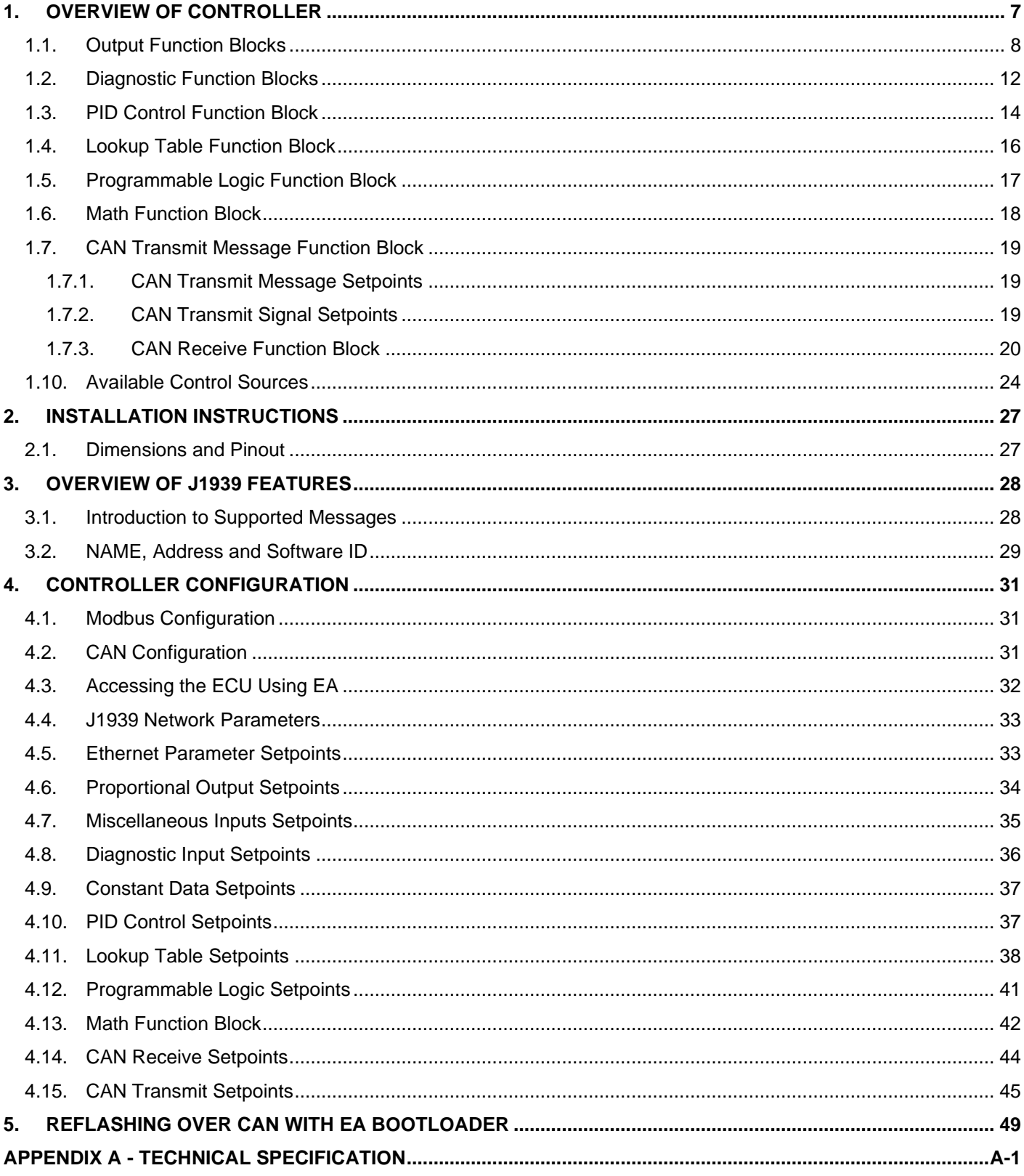

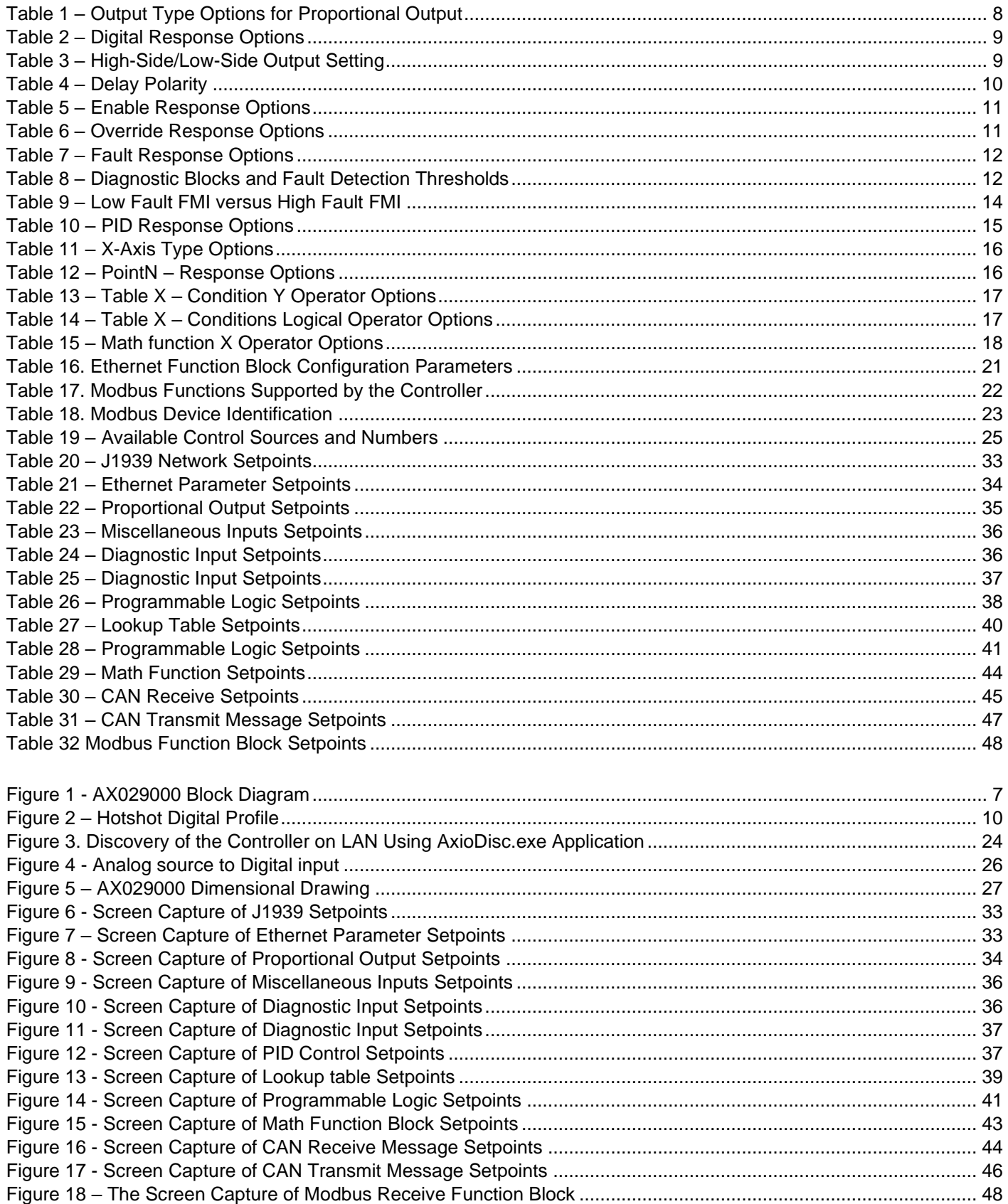

#### **REFERENCES**

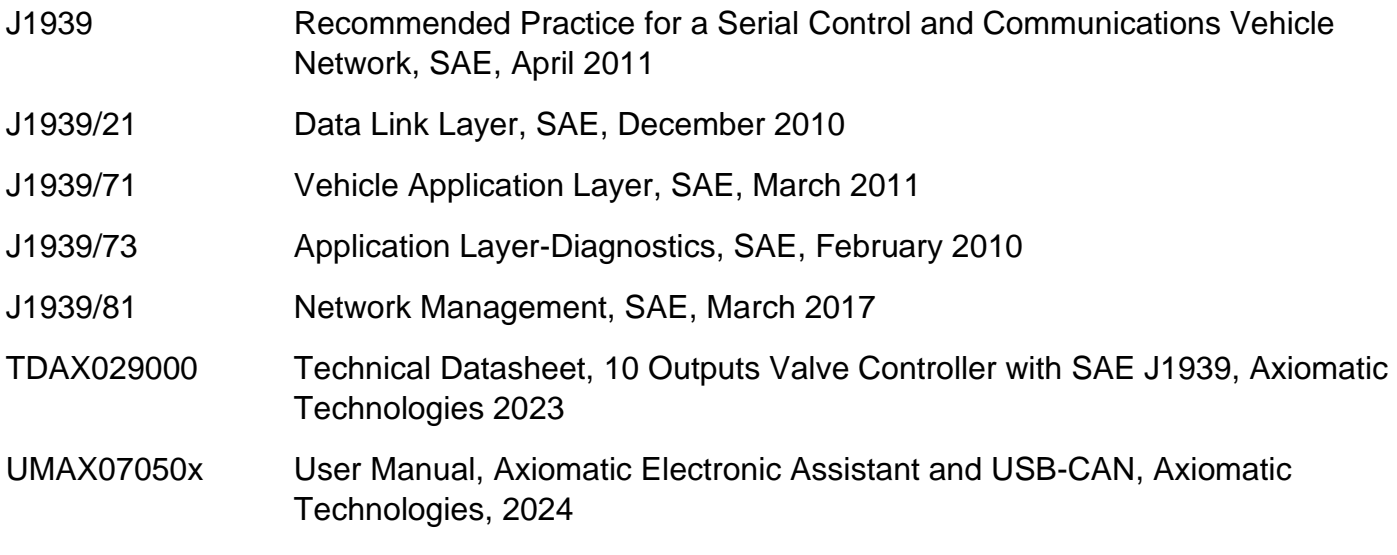

#### *This document assumes the reader is familiar with the SAE J1939 standard. Terminology from the standard is used, but not described in this document.*

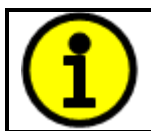

NOTE: These products are supported by Axiomatic Electronic Assistant V5.13.88.0 and higher.

### <span id="page-6-0"></span>**1. OVERVIEW OF CONTROLLER**

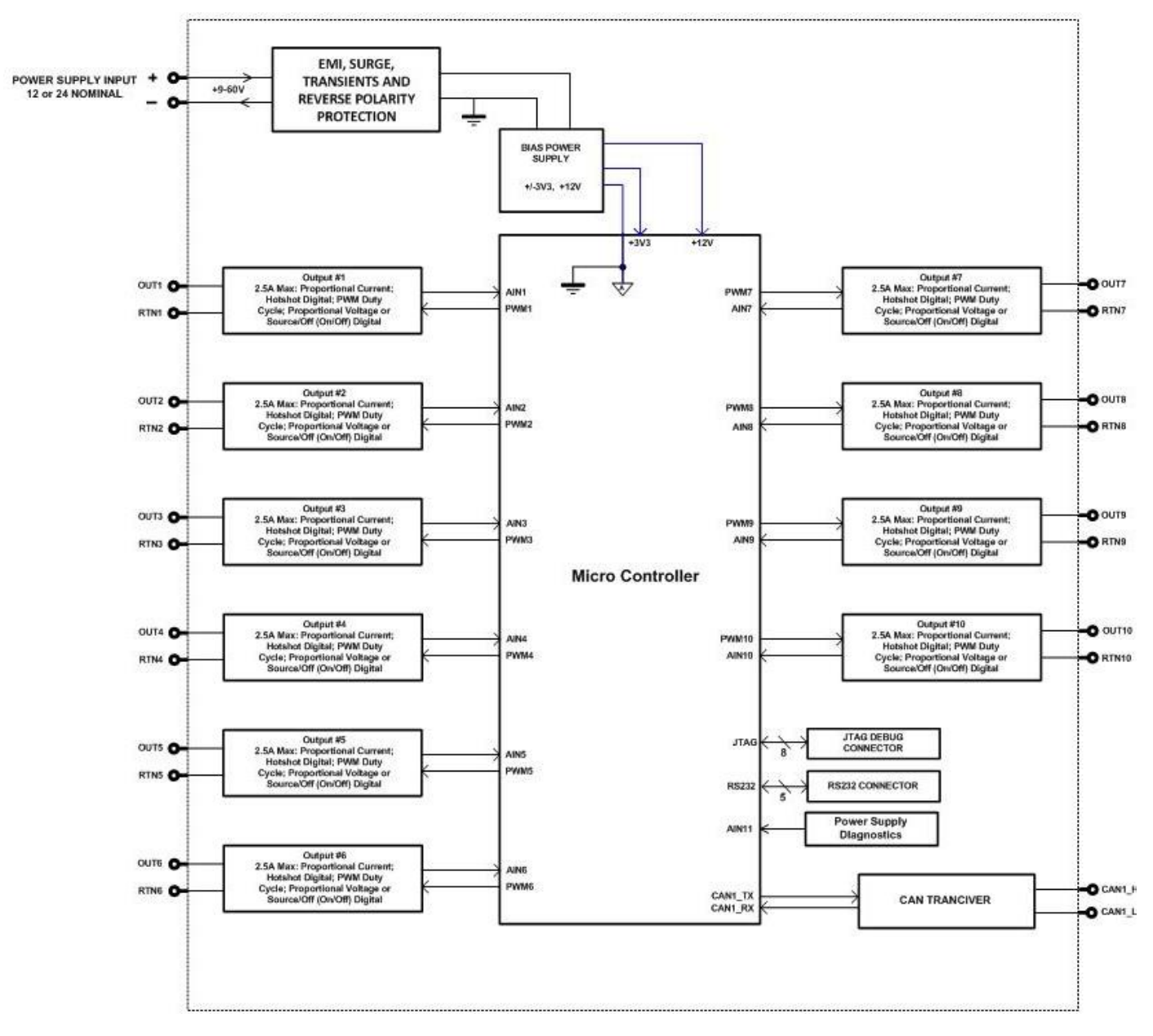

**Figure 1 - AX029000 Block Diagram**

<span id="page-6-1"></span>The 10 Output Valve Controller (CAN-10OUT) is designed for extremely versatile control of up to ten proportional outputs to directly drive coils or other loads. Its flexible circuit design gives the user a wide range of configurable output types. The sophisticated control algorithms allow the user to program the controller for a wide range of applications without the need for custom software.

The ten outputs can be configured to drive proportional current (up to 2.5A each), hotshot digital current, proportional voltage (up to power supply), proportional PWM or straight on/off digital loads. The CAN-10OUT can be operated as either a self-contained control system, driving the outputs directly from the on-board logical function blocks, and/or it can be integrated into a SAE J1939 CAN Network. All outputs and logical function blocks on the unit are inherently independent from one another but can be programmed to interact in many ways.

A *Windows*-based Axiomatic Electronic Assistant (EA) is used to configure the controller via an USB-CAN (AX070501) device. Configurable properties, EA setpoints, are outlined in chapter 4. Setpoint configuration can be saved in a file which can be used to easily program the same configuration into another 10 Output Valve Controller. Throughout this document, EA setpoint names are referred with bolded text in double-quotes and the setpoint option is referred with italicized text in single-quotes. For example, "**Output Type**" setpoint set to option '*Proportional Current (0-2.5A)'*.

In this document the configurable properties of the ECU are divided into function blocks, namely Output Function Block, Diagnostic Function Block, PID Control Function Block, Lookup Table Function Block, Programmable Logic Function Block, Math Function Block, DTC React Function Block, CAN Transmit Message Function Block and CAN Receive Message Function Block. These function blocks are presented in detail in next subchapters.

The 10 Output Valve Controller can be ordered using the following part numbers depending on the application.

> AX029000 Controller with J1939 and auto-detected baud rate. AX029001 Controller with CANopen and auto-detected baud rate.

#### <span id="page-7-0"></span>**1.1. Output Function Blocks**

The controller has ten Proportional outputs. The Proportional Outputs are half-bridge drives with either high side or low side sourcing up to 2.5A. Five different timer peripherals are used to produce half-bridge drive signals; thus, Outputs are divided into five groups: Output 1, Outputs 2/3/9, Output 4, Outputs 5/7 and Outputs 6/8/10, according to assigned timer peripherals. All outputs within an output group operate on common frequency.

"**Output Type**" setpoint determines what kind of signal the output produces. Changing this setpoint causes other setpoints in the setpoint group to update to match selected type, thus the "**Output Type**" should be selected before configuring other setpoints within the setpoint group. "**Output Type**" setpoint options are listed in [Table 1.](#page-7-1)

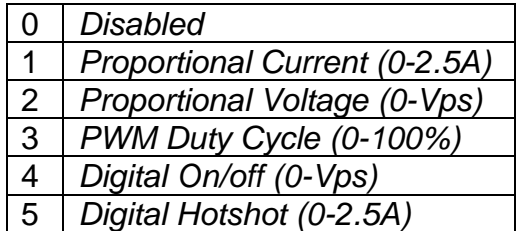

#### **Table 1 – Output Type Options for Proportional Output**

<span id="page-7-1"></span>'*Proportional Current'* type has associated with it two setpoints not used by other types, which are the "**Dither Frequency**" and "**Dither Amplitude**" values. The output is controlled by high frequency signal (25 kHz), with the low frequency dither superimposed on top. Dither frequency is common for all outputs in an output group (Output 1, Outputs 2/3/9, Output 4, Outputs 5/7 and Outputs 6/8/10), thus changing it for one output will affect other outputs in the same output group. The dither frequency will match exactly what is programmed into the setpoint, but the exact amplitude of the dither will depend on the properties of the load coil. When adjusting the dither amplitude value, select one that is high enough to ensure an immediate response to the coil to small changes

in the control inputs, but not so large as to affect the accuracy or stability of the output. Refer to the coil's datasheet for more information.

The '*Proportional Voltage'* uses the measured value of the power supply and adjusts the duty cycle of the output such that the average value will match the target output voltage. If the output is running at a high frequency (for example 25 kHz), the voltage can be easily averaged using a simple low pass filter.

The '*PWM Duty Cycle'* option allows the user to run the output at fixed frequency configure with "**PWM Output Frequency**" setpoint, while the duty cycle changes depending on the control signal. All Outputs in an output group operate on same output frequency, thus changing the frequency for one output changes frequency of the others in the same output group as well. "**PWM Output Frequency**" is editable only if none of the outputs in the output group is set to '*Proportional Current' or 'Hotshot Digital'* type. Configuring output to '*Proportional Current' or 'Hotshot Digital'*  type changes frequency if the output group automatically to 25 kHz.

Instead of proportional output control, there are also two types of digital responses possible as well. With the *'Digital On/Off'* type, should the control require the output to be on; it will be turned on at whatever the system power supply is. The output will source whatever current is required by the load, up to 2.5A.

If a digital **"Output Type"** has been selected the **"Digital Response"** setpoint will be enabled as shown in [Table 2.](#page-8-0)

| Normal On/Off         |
|-----------------------|
| <b>Inverse Logic</b>  |
| Latched Logic         |
| <b>Blinking Logic</b> |

**Table 2 – Digital Response Options**

<span id="page-8-0"></span>In a *'Normal'* response, when the Control input commands the output ON, then the output will be turned ON. However, in an *'Inverse'* response, the output will be ON unless the input commands the output ON, in which case it turns OFF.

The "**High-Side/Low-Side Output Setting**" setpoint defines whether the output will have high or low side sourcing. When 'High' is selected there will be high side sourcing and selecting 'Low' will configure the output to have a low side source.

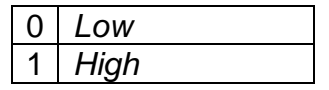

**Table 3 – High-Side/Low-Side Output Setting**

<span id="page-8-1"></span>The "**Digital Out Delay**" and "**Delay Polarity**" setpoints are associated with *'Normal'* "**Digital Response**". The "**Digital Out Delay**" defines output state change delay in milliseconds. Setting "**Digital Out Delay**" to 0ms applies no state change delay. The "**Delay Polarity**" setpoint defines which edge the state change delay will be applied. For example, selecting *'Rising Edge'* for "**Delay Polarity**" and setting "**Digital Out Delay**" value >0ms, applies defined delay when driving output signal state changes form OFF to ON.

|  | <b>Rising Edge</b> |
|--|--------------------|
|  | Falling Edge       |

**Table 4 – Delay Polarity**

<span id="page-9-0"></span>If a *'Latched'* response is selected, when the input commands the state from OFF to ON, the output will change state.

If a *'Blinking'* response is selected, then while the input command the output ON, it will blink at the rate in the "**Digital Blink Rate**" setpoint. When commanded OFF, the output will stay off. A blinking response is only available with a *'Digital On/Off'* type of output (not a Hotshot type.)

The *'Hotshot Digital'* type is different from in simple *'Digital On/Off'* in that it still controls the current through the load. This type of output is used to turn on a coil then reduce the current so that the valve will remain open, as shown in [Figure 2.](#page-9-1) Since less energy is used to keep the output engaged, this type of response is very useful to improve overall system efficiency. With this output type there are associated three setpoints: "**Hold Current**", "**Hotshot Current**" and "**Hotshot Time**" which are used to configure form of the output signal as shown in [Figure 2.](#page-9-1)

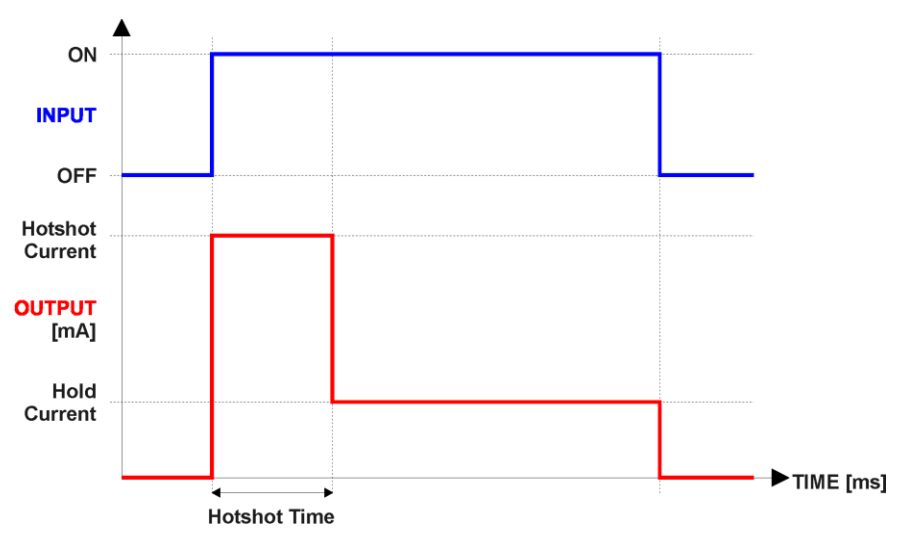

**Figure 2 – Hotshot Digital Profile**

<span id="page-9-1"></span>For Proportional outputs signal minimum and maximum values are configured with "**Output At Minimum Command**" and "**Output At Maximum Command**" setpoints. Value range for both is limited by selected "**Output Type**".

<span id="page-9-2"></span>Regardless of what type of control input is selected, the output will always respond in a linear fashion to changes in the input per [Equation 1.](#page-9-2)

$$
y = mx + a
$$

$$
m = \frac{Ymax - Ymin}{Xmax - Xmin}
$$

 $a = Ymin - m * Xmin$ 

### **Equation 1 - Linear Slope Calculations**

In the case of the Output Control Logic function block, X and Y are defined as

Xmin = Control Input Minimum Ymin = "**Output at Minimum Command**" Xmax = Control Input Maximum Ymax = "**Output at Maximum Command**"

In all cases, while X-axis has the constraint that Xmin < Xmax, there is no such limitation on the Yaxis. Thus configuring "**Output At Minimum Command**" to be greater than "**Output At Maximum Command**" allows the output to follow the control signal inversely.

To prevent abrupt changes at the output due to sudden changes in the command input, the user can choose to use the independent up or down ramps to smooth out the coil's response. The "**Ramp Up**" and "**Ramp Down**" setpoints are in milliseconds, and the step size of the output change will be determined by taking the absolute value of the output range and dividing it by the ramp time.

The "**Control Source**" setpoint together with "**Control Number**" setpoint determine which signal is used to drive the output. For example, setting "**Control Source**" to '*Programmable Logic'* and "**Control Number**" to '*1*', connects output signal from Programmable Logic 1 to the output in question. Outputs respond in a linear fashion to changes in control signal. If a non-digital signal is selected to drive digital output the command state will be 0 (OFF) at or below the "**Output At Minimum Command**", 1 (ON) at or above "**Output At Maximum Command**" and will not change in between those points.

In addition to the Control input, Proportional Outputs also support Enable and Override inputs.

The "**Enable Source**" setpoint together with "**Enable Number**" setpoint determine the enable signal for the output in question. The "**Enable Response**" setpoint is used to select how output will respond to the selected Enable signal. "**Enable Response**" setpoint options are listed in [Table 5.](#page-10-0) If a non-digital signal is selected as Enable signal the signal is interpreted as shown in [Figure 4.](#page-25-0)

|                 | Enable When ON, Else Shutoff  |
|-----------------|-------------------------------|
|                 | Enable When ON, Else Rampoff  |
| 2               | Enable When ON, Else Keep     |
| $\mathbf{3}$    | Enable When OFF, Else Shutoff |
|                 | Enable When OFF, Else Rampoff |
| $5\overline{)}$ | Enable When OFF, Else Keep    |

**Table 5 – Enable Response Options**

<span id="page-10-1"></span><span id="page-10-0"></span>Override input allows the output drive to be configured to go to a default value in the case of the override input being engaged/disengaged, depending on the logic selected in "**Override Response**", presented in [Table 6.](#page-10-1) When active, the output will be driven to the value in "**Output at Override Command**" regardless of the value of the Control input. The "**Override Source**" and "**Override Number**" together determine the Override input signal.

| 0 Override When On    |
|-----------------------|
| 1   Override When Off |

**Table 6 – Override Response Options**

If a fault is detected in any of the active inputs (Control/Enable/Override) the output will respond per "**Control Fault Response**" setpoint as outlined in [Table 7.](#page-11-1) Fault Value is defined by "**Output in Fault Mode**" setpoint value, which is interpreted in selected output units.

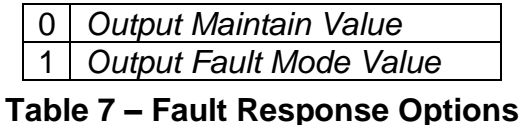

<span id="page-11-1"></span>Regardless of a selected output type, current through the load is available as Output Current Feedback signal and can be selected as input for a Diagnostic Block as described in section [1.2.](#page-11-0)

Another fault response that can be enabled is that a power supply over voltage or under voltage will automatically disable ALL outputs. Note: this setpoint is associated with the **Power Supply Diag** function block. Also, if the **Over Temperature Diag** function block is enabled, then a microprocessor over-temperature reading disables all the outputs until it has cooled back to the operating range.

The outputs are inherently protected against a short to GND or +Vps by circuitry. In case of a dead short, the hardware will automatically disable the output drive, regardless of what the processor is commanding for the output. When this happens, the processor detects output hardware shutdown and commands off the output in question. It will continue to drive non-shorted outputs normally and periodically (every 5 seconds) try to re-engage the short load, if still commanded to do so. If the fault has gone away since the last time the output was engaged while shorted, the controller will automatically resume normal operation.

In the case of an open circuit, there will be no interruption of the control for any of the outputs. The processor will continue to attempt to drive the open load.

The measured current through the load is available to be broadcasted on a CAN message if desired. It is also used as the input to the diagnostic function block for each output, and an open or shorted output can be broadcasted in a DM1 message on the CAN network

#### <span id="page-11-0"></span>**1.2. Diagnostic Function Blocks**

The Diagnostic Input function blocks are used to setup the diagnostic messages for the controller.

The 5 types of diagnostics supported by the controller are shown in [Table 8.](#page-11-2)

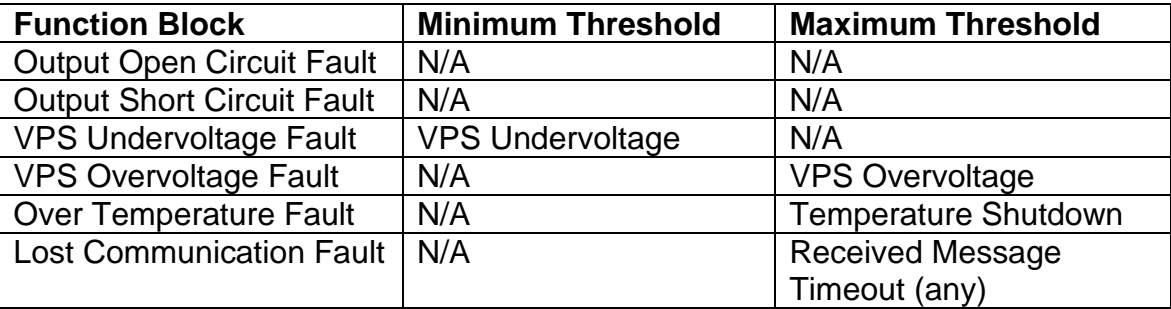

<span id="page-11-2"></span>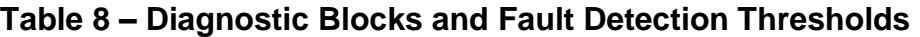

If and only if the **Event Generates a DTC in DM1** parameter is set to true will the other setpoints in the function block be enabled. They are all related to the data that is sent to the J1939 network as part of the DM1 message, Active Diagnostic Trouble Codes.

A Diagnostic Trouble Code (DTC) is defined by the J1939 standard as a 4-byte value which is a combination of:

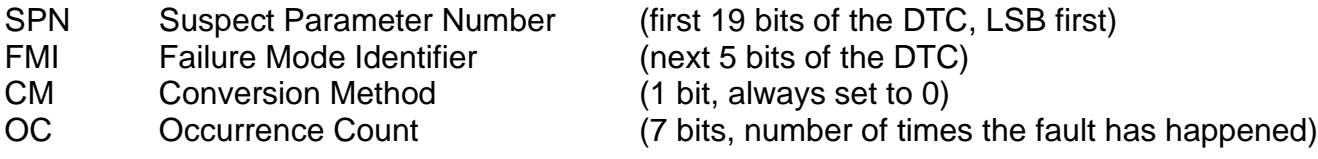

In addition to supporting the DM1 message, the Controller also supports

DM2 Previously Active Diagnostic Trouble Codes **Sent only on request** DM3 Diagnostic Data Clear/Reset of Previously Active DTCs **Done only on request** DM11 Diagnostic Data Clear/Reset for Active DTCs **Done only on request** 

So long as even one Diagnostic function block has **Event Generates a DTC in DM1** set to true, the Controller will send the DM1 message every one second, regardless of whether there are any active faults, as recommended by the standard. While there are no active DTCs, the Controller will send the "No Active Faults" message. If a previously active DTC becomes inactive, a DM1 will be sent immediately to reflect this. As soon as the last active DTC goes inactive, it will send a DM1 indicating that there are no more active DTCs.

If there is more than on active DTC at any given time, the regular DM1 message will be sent using a multipacket Broadcast Announce Message (BAM). If the controller receives a request for a DM1 while this is true, it will send the multipacket message to the Requester Address using the Transport Protocol (TP).

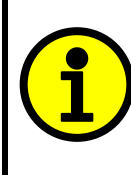

 At power up, the DM1 message will not be broadcast until after a 5 second delay. This is done to prevent any power up or initialization conditions from being flagged as an active error on the network.

The Diagnostic function block has a setpoint **Event Cleared Only by DM11**. By default, this is set to false, which means that as soon as the condition that caused an error flag to be set goes away, the DTC is automatically made Previously Active, and is no longer included in the DM1 message. However, when this setpoint is set to true, even if the flag is cleared, the DTC will not be made inactive, so it will continue to be sent on the DM1 message. Only when a DM11 has been requested will the DTC go inactive. This feature may be useful in a system where a critical fault needs to be clearly identified as having happened, even if the conditions that caused it went away.

In addition to all the active DTCs, another part of the DM1 message is the first byte, which reflects the Lamp Status. Each Diagnostic function block has the setpoint **Lamp Set by Event in DM1** which determines which lamp will be set in this byte while the DTC is active. The J1939 standard defines the lamps as '*Malfunction'*, '*Red Stop'*, '*Amber, Warning'* or *'Protect'*. By default, the *'Amber, Warning'* lamp is typically the one set by any active fault.

By default, every Diagnostic function block has associated with it a proprietary SPN. However, this setpoint **SPN for Event used in DTC** is fully configurable by the user should they wish it to reflect

a standard SPN define in J1939-71 instead. If the SPN is change, the OC of the associate error log is automatically reset to zero.

Every Diagnostic function block also has associated with it a default FMI. The only setpoint for the user to change the FMI is **FMI for Event used in DTC**, even though some Diagnostic function blocks can have both high and low errors. In those cases, the FMI in the setpoint reflects that of the low-end condition, and the FMI used by the high fault will be determined per Table 4. If the FMI is changed, the OC of the associate error log is automatically reset to zero.

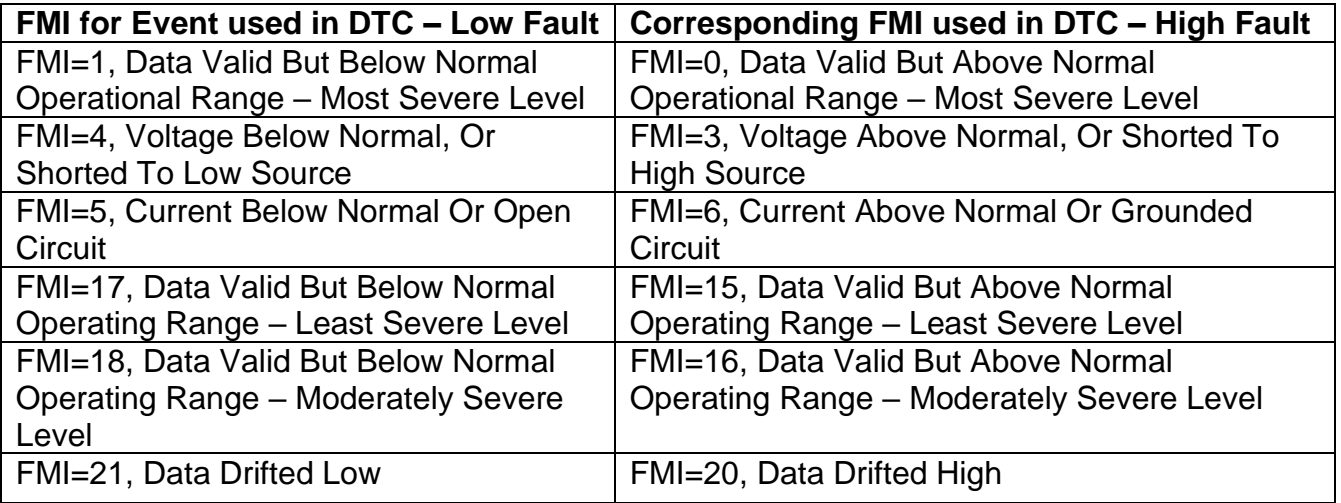

#### **Table 9 – Low Fault FMI versus High Fault FMI**

<span id="page-13-1"></span>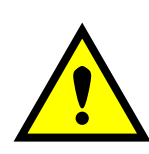

If the FMI used is anything other than one of those in Table 4, then both the low and the high faults will be assigned the same FMI. This condition should be avoided, as the log will still use different OC for the two types of faults, even though they will be reported the same in the DTC. It is the user's responsibility to make sure this does not happen.

When the fault is linked to a DTC, a non-volatile log of the occurrence count (OC) is kept. As soon as the controller detects a new (previously inactive) fault, it will start decrementing the **Delay Before Sending DM1** timer for the Diagnostic function block. If the fault has remained present during the delay time, then the controller will set the DTC to active, and it will increment the OC in the log. A DM1 will immediately be generated that includes the new DTC. The timer is provided so that intermittent faults do not overwhelm the network as the fault comes and goes, since a DM1 message would be sent every time the fault shows up or goes away.

#### <span id="page-13-0"></span>**1.3. PID Control Function Block**

The PID Control function block is an independent logic block, but it is normally intended to be associated with proportional output control blocks described earlier. When the "**Control Source**" for an output has been setup as a '*PID Function Block*', the command from the selected PID block drives the physical output on the 10 Output Valve Controller.

The "**Target Source**" and "**Target Number**" setpoints determine control input and the "**Feedback Source**" and "**Feedback Number**" setpoints determine the established the feedback signal to the

PID function block. The "**Control Response**" will use the selected inputs as per the options listed in [Table 10.](#page-14-0) When active, the PID algorithm will be called every "**Cycle Time**" in milliseconds.

|                | 0   Single Output       |
|----------------|-------------------------|
|                | <b>Setpoint Control</b> |
| 2 <sup>1</sup> | On When Over Target     |
| 3 <sup>1</sup> | On When Below Target    |

**Table 10 – PID Response Options**

<span id="page-14-0"></span>When a '*Single Outpu*t' response is selected, the Target and Feedback inputs do not have to share the same units. In both cases, the signals are converted to a percentage value based on the minimum and maximum values associated with the source function block.

For example, output of a Math Function Block could be used to set the target value, in which case it would be converted to a percentage value using "**Math Output Minimum Range**" and "**Math Output Maximum Range**" setpoints. The closed-loop feedback signal could be connected a '*CAN Receive Message'* and selected as the feedback source. In this case the value of the message data would be converted to a percentage based on the "**Data Minimum**" and "**Data Maximum**" setpoints in the CAN Receive block. The output of the PID function would depend on the difference between the commanded target and the measured feedback as a percentage of each signals range. In this mode, the output of the block would be a value from -100% to 100%.

When a '*Setpoint Control*' response is selected, the "**Target Source**" automatically gets updated to '*Control Constant Data*' and cannot be changed. The value set in the associated constant in the Constant Data List function block becomes the desired target value. In this case, both the target and the feedback values are assumed to be in same units and range. The minimum and maximum values for the feedback automatically become the constraints on the constant target. In this mode, the output of the block would be a value from 0% to 100%.

The last two response options, '*On When Over Target'* and '*On When Under Target'*, are designed to allow the user to combine the two proportional outputs as a push-pull drive for a system. Both outputs must be setup to use the same control input (linear response) and feedback signal to get the expected output response. In this mode, the output will be between 0% and 100%.

In Order to allow the output to stabilize, the user can select a non-zero value for "**Output Tolerance**". If the absolute value of Error<sub>K</sub> is less than this value, Error<sub>K</sub> in the formula below will be set to zero.

The PID algorithm used is shown below, where G, Ki, Ti, Kd, Td and Cycle\_Time are configurable parameters.

$$
PIDOutput_k = P_k + I_k + D_k
$$

$$
P_k = P_{\text{1}}Gain * Error_k
$$
  
\n
$$
I_k = I_{\text{1}}Gain * ErrorSum_k
$$
  
\n
$$
D_k = D_{\text{1}}Gain * (Error_k - Error_{k-1})
$$

 $Error_k = Target - Feedback$  $ErrorSum_k = ErrorSum_{k-1} + Error_k$   $P_{\alpha}$ *Cain* = *G*  $I_{\alpha}$   $\int$   $G \sin = G * Ki * T/Ti$  (Note: If Ti is zero, I  $\Delta$  Gain = 0) D  $Gain = G * Kd * Td/T$ 

 $T = Cycle\_Time * 0.001$ 

#### **Equation 2 - PID Control Algorithm**

<span id="page-15-3"></span>Each system will have to be turned for the optimum output response. Response times, overshoots and other variables will have to be decided by the customer using an appropriate PID tuning strategy. Axiomatic is not responsible for tuning the control system.

#### <span id="page-15-0"></span>**1.4. Lookup Table Function Block**

Lookup Tables are used to give output response up to 10 slopes per input. If more than 10 slopes are required, A Programmable Logic Block can be used to combine up to three tables to get 30 slopes as described in Section [1.5.](#page-16-0)

Lookup tables have two differing modes defined by "**X-Axis Type**" setpoint, given in [Table 11.](#page-15-1) Option '0 – Data Response' is the normal mode where block input signal is selected with the "**X-Axis Source**" and "**X-Axis Number**" setpoints and X values present directly input signal values. With option '1 – Time Response' the input signal is time and X values present time in milliseconds. And selected input signal is used as digital enable.

| 0   Data Response    |
|----------------------|
| <b>Time Response</b> |

**Table 11 – X-Axis Type Options**

<span id="page-15-1"></span>The slopes are defined with (x, y) points and associated point response. X value presents input signal value and Y value corresponding Lookup Table output value. "PointN – Response" setpoint defines type of the slope from preceding point to the point in question. Response options are given in [Table 12.](#page-15-2) 'Ramp To' gives a linearized slope between points, whereas 'Jump to' gives a point to point response, where any input value between  $X_{N-1}$  and  $X_N$  will result Lookup Table output being Y<sub>N</sub>. "Point0 – Response" is always 'Jump To' and cannot be edited. Choosing 'Ignored' response causes associated point and all the following points to be ignored.

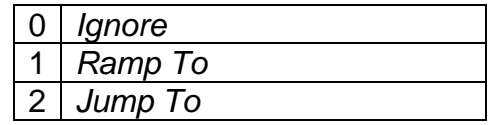

#### **Table 12 – PointN – Response Options**

<span id="page-15-2"></span>The X values are limited by minimum and maximum range of the selected input source if the source is a Math Function Block. For the fore mentioned sources X-Axis data will be redefined when ranges are changed, therefore inputs should be adjusted before changing X-Axis values. For other sources Xmin and Xmax are -100000 and 1000000. The X-Axis is constraint to be in rising order, thus value of the next index is greater than or equal to preceding one. Therefore, when adjusting the X-Axis data, it is recommended that  $X_{10}$  is changed first, then lower indexes in descending order.

 $Xmin \leq X_0 \leq X_1 \leq X_2 \leq X_3 \leq X_4 \leq X_5 \leq X_6 \leq X_7 \leq X_8 \leq X_9 \leq X_{10} \leq X_{10} \leq X_{10} \leq X_{10} \leq X_{11} \leq X_{12} \leq X_{13} \leq X_{14} \leq X_{15} \leq X_{16} \leq X_{17} \leq X_{18} \leq X_{19} \leq X_{10} \leq X_{10} \leq X_{11} \leq X_{12} \leq X_{14} \leq X_{15} \leq X_{1$ 

The Y-Axis has no constraints on the data it presents, thus inverse, decreasing, increasing or other response can be easily established. The Smallest of the Y-Axis values is used as Lookup Table output min and the largest of the Y-Axis values is used as Lookup Table output max (i.e., used as Xmin and Xmax values in linear calculation, Section [1.1\)](#page-7-0). Ignored points are not considered for min and max values.

#### <span id="page-16-0"></span>**1.5. Programmable Logic Function Block**

The Programmable Logic Function Block is very powerful tool. A Programmable Logic can be linked to up to three Lookup Tables, any of which would be selected only under given conditions. Thus, output of a Programmable Logic at any given time will be the output of the Lookup Table selected by defined logic. Therefore, up to three different responses to the same input, or three different responses to different inputs, can become the input to another function block.

To enable any one of the Programmable Logic blocks, the "**Logic Enabled**" setpoint must be set to '*True'*. By default, all Logic blocks are disabled.

The three associated tables are selected by setting "**Table Number X**" setpoint to desired Lookup Table number, for example selecting 1 would set Lookup Table 1 as TableX.

For each TableX there are three conditions that define the logic to select the associated Lookup Table as Logic output. Each condition implements function  $Argument1$  Operator  $Argument2$ where Operator is logical operator defined by setpoint "**Table X – Condition Y Operator**". Setpoint options are listed in [Table 13.](#page-16-1) Condition arguments are selected with "**Table X – Condition Y Argument Z Source**" and "**Table X – Condition Y Argument Z Number**" setpoints. If '*0 – Control not Used*' option is selected as "**Table x – Condition Y Argument Z Source"** the argument is interpreted as 0.

| $\overline{0}$ | $=$ , Equal               |
|----------------|---------------------------|
|                | $!=$ , Not Equal          |
| 2 <sup>1</sup> | >, Greater Than           |
| 3              | >=, Greater Than or Equal |
| $\overline{4}$ | $\vert$ <, Less Than      |
| 5 <sup>1</sup> | <=, Less Than or Equal    |

**Table 13 – Table X – Condition Y Operator Options**

<span id="page-16-1"></span>The three conditions are evaluated and if the result satisfies logical operation defined with "**Logical Operator X**" setpoint, given in [Table 14,](#page-16-2) the associated Lookup Table is selected as output of the Logical block. Option '*0 – Default Table*' selects associated Lookup Table in all conditions.

| 0 <sup>1</sup> | Default Table (Table1)  |
|----------------|-------------------------|
|                | Cnd1 And Cnd2 And Cnd3  |
| 2              | Cnd1 Or Cnd2 Or Cnd3    |
| 3 <sup>1</sup> | (Cnd1 And Cnd2) Or Cnd3 |
|                | (Cnd1 Or Cnd2) And Cnd3 |

<span id="page-16-2"></span>**Table 14 – Table X – Conditions Logical Operator Options**

The three logical operations are evaluated in order and the first to satisfy gets selected, thus if Table1 logical operation is satisfied, the Lookup Table associated with Table1 gets selected regardless of two other logical operations. In addition, if none of the logical operations is satisfied the Lookup Table associated with Table1 gets selected.

### <span id="page-17-0"></span>**1.6. Math Function Block**

There are four mathematical function blocks that allow the user to define basic algorithms. A math function block can take up to six input signals. Each input is then scaled according to the associated limit and scaling setpoints.

Inputs are converted into percentage value based on the "**Input X Minimum**" and "**Input X Maximum**" values selected. For additional control the user can also adjust the "**Input X Decimal Digits**" setpoint to increase the resolution of the input data and the min and max values.

A mathematical function block includes three selectable functions, in which each implements equation A operator B, where A and B are function inputs and operator is function selected with a setpoint "**Math Function X**". Setpoint options are presented in [Table 15.](#page-17-1) The functions are connected, so that result of the preceding function goes into Input A of the next function. Thus Function 1 has both Input A and Input B selectable with setpoints, where Functions 2 to 4 have only Input B selectable. Input is selected by setting "**Function X Input Y Source**" and "**Function X Input Y Number**". If "**Function X Input B Source**" is set to 0 '*Control not used'* signal goes through function unchanged.

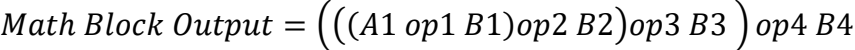

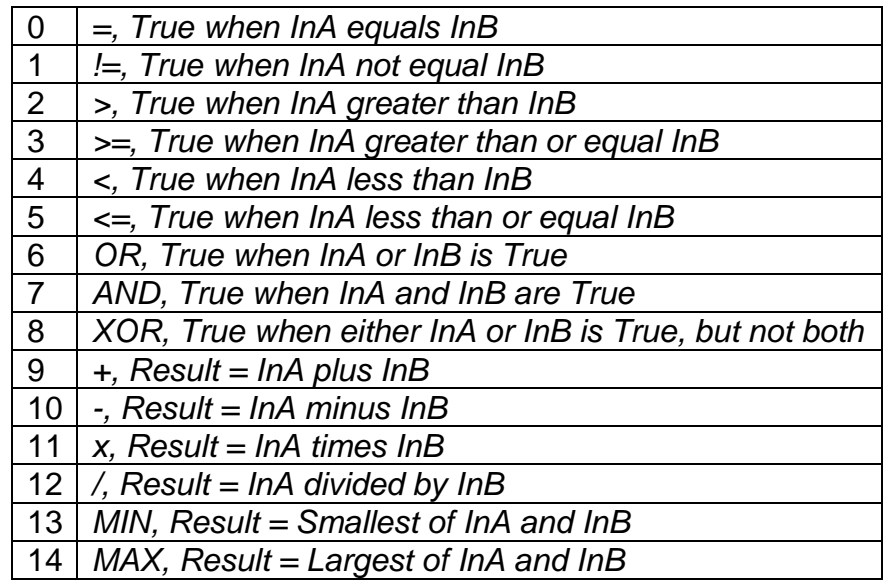

#### **Table 15 – Math function X Operator Options**

<span id="page-17-1"></span>For logic operations (6, 7, and 8) scaled input greater than or equal to 1 is treated as TRUE. For logic operations (0 to 8), the result of the function will always be 0 (FALSE) of 1 (TRUE). For the arithmetic functions (9 to 14), it is recommended to scale the data such that the resulting operation will not exceed full scale (0 to 100%) and saturate the output result.

When dividing, a zero divider will always result in a 100% output value for the associated function.

Lastly the resulting mathematical calculation, presented as a percentage value, can be scaled into the appropriate physical units using the "**Math Output Minimum Range**" and "**Math Output Maximum Range**" setpoints. These values are also used as the limits when the Math Function is selected as the input source for another function block.

### <span id="page-18-0"></span>**1.7. CAN Transmit Message Function Block**

The CAN Transmit function block is used to send any output from another function block (i.e., input, CAN receive) to the J1939 network. The AX029000 ECU has six CAN Transmit Messages, and each message has four completely user defined signals.

#### <span id="page-18-1"></span>**1.7.1. CAN Transmit Message Setpoints**

Each CAN Transmit Message setpoint group includes setpoints that effect the whole message and are thus mutual for all signals of the message. These setpoints are presented in this section. The setpoints that configure an individual signal are presented in next section.

The "**PGN**" setpoint sets PGN used with the message. **User should be familiar with the SAE J1939 standard and select values for PGN/SPN combinations as appropriate from section J1939/71**.

"**Transfer Rate**" setpoint defines the interval used to send the message to the J1939 network. If the "**Transfer Rate**" is set to zero, the message is disabled unless it shares its PGN with another message. In case of a shared PGN repetition rate of the LOWEST numbered message are used to send the message 'bundle'.

At power up, transmitted message will not be broadcasted until after a 5 second delay. This is done to prevent any power up or initialization conditions from creating problems on the network.

By default, all messages are sent on Proprietary B PGNs as broadcast messages. Thus "**Priority**" is always initialized to 6 (low priority) and the "**Destination**" setpoint is not used. This setpoint is only valid when a PDU1 PGN has been selected, and it can be set either to the Global Address (0xFF) for broadcasts or sent to a specific address as setup by the user.

### <span id="page-18-2"></span>**1.7.2. CAN Transmit Signal Setpoints**

Each CAN transmit message has four associated signals, which define data inside the Transmit message. "**Signal X Control Source**" setpoint together with "**Signal X Control Number**" setpoint define the signal source of the message. "**Signal X Control Source**" and "**Signal X Control Number**" options are listed in [Table 19.](#page-24-0) Setting "**Signal X Control Source**" to '*Control Not Used'* disables the signal.

"**Signal X Size**" setpoint determines how many bits signal reserves from the message. "**Signal X Pos Byte**" determines in which of 8 bytes of the CAN message LSB of the signal is located. Similarly, "**Signal X Pos Bit**" determines in which of 8 bits of a byte the LSB is located. These setpoints are freely configurable, thus **it is the User's responsibility to ensure that signals do not overlap and mask each other**.

"**Signal X Resolution**" setpoint determines the scaling done on the signal data before it is sent to the bus. "**Signal X Offset**" setpoint determines the value that is subtracted from the signal data before it is scaled. Offset and Resolution are interpreted in units of the selected source signal.

### <span id="page-19-0"></span>**1.7.3. CAN Receive Function Block**

The CAN Receive function block is designed to take any SPN from the J1939 network and use it as an input to another function block (i.e., Outputs).

The "**Signal Type**" is the most important setpoint associated with this function block and it should be selected first. Setting it to *'Undefined'* will result in other setpoints being disabled. By default, ALL receive messages are set to *'Continuous'*.

By default, all control messages are expected to be sent to the 10 Output Valve Controller on Proprietary B PGNs. However, should a PDU1 message be selected, the 10 Output Valve Controller can be setup to receive it from any ECU by setting the "**Is From Selected Address**" to *'*True' and the "**Selected Address**" to the Global Address (0xFF). If a specific address is selected instead, then any other ECU data on the PGN will be ignored.

The "**Size**", "**Pos Byte**", "**Pos Bit**", "**Resolution**" and "**Offset**" can all be used to map any SPN supported by the J1939 standard to the output data of the Received function block.

As mentioned earlier, a CAN receive function clock can be selected as the source of the control input for the output function blocks. When this is case, the "**Data Minimum**" and "**Data Maximum**" setpoints determine the minimum and maximum values of the control signal. As the names imply, they are also used as the On/Off thresholds for digital output types. These values are in whatever units the data is AFTER the resolution and offset is applied to CAN receive signal.

Once a message has been enabled, a Lost Communication fault will be flagged if that message is not received off the bus within the "**Auto-Reset Time**" period. This could trigger a Lost Communication event as described in section [1.2.](#page-11-0) To avoid timeouts on a heavily saturated network, it is recommended to set the period at least three times longer than the expected update rate. To disable the timeout feature, simply set this value to zero, in which case the received message will never trigger a Lost Communication fault.

The 10 Output Valve Controller I/O supports up to ten unique CAN Receive Messages. Defaults setpoint values are listed in section [444.14](#page-43-0)[4.15](#page-44-0) .

#### **1.8. Ethernet**

The *Ethernet* function block defines the Modbus TCP interface settings. It does not have signal inputs and outputs.

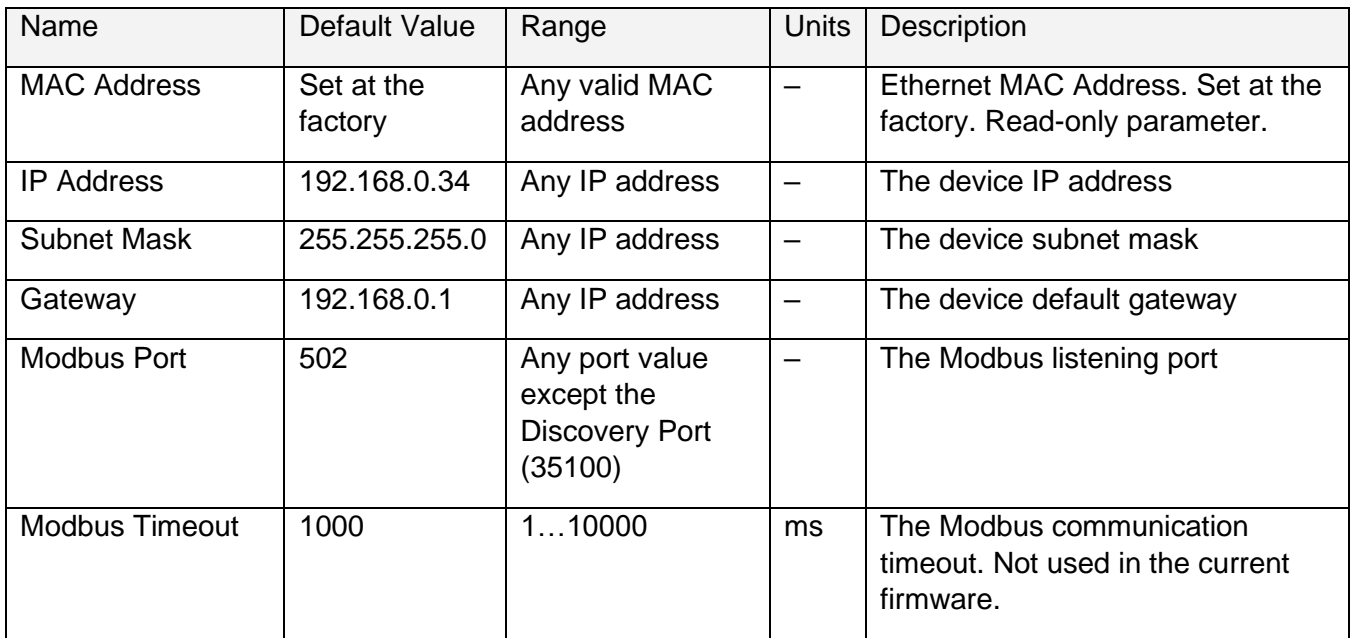

Configuration parameters of the *Ethernet* function block are presented below.

#### **Table 16. Ethernet Function Block Configuration Parameters**

<span id="page-20-0"></span>Any updates to the function block configuration parameters will require a manual reset of the controller to apply the new Ethernet settings.

#### **1.8.1. Modbus TCP Interface**

The Modbus TCP/IP interface<sup>1</sup> runs over a standard 10/100 Mbit/s Ethernet link. The controller is presented as a slave device (a server) on the Modbus network. It supports with up to 8 simultaneous client connections from master devices.

<sup>1</sup>The interface is compliant with:

MODBUS Messaging on TCP/IP Implementation Guide V1.0b. Modbus Organization. October 24, 2006, 46p.

MODBUS Application Protocol Specification V1.1b3. Modbus Organization. April 26, 2012, 50p.

The following Modbus functions are supported by the controller.

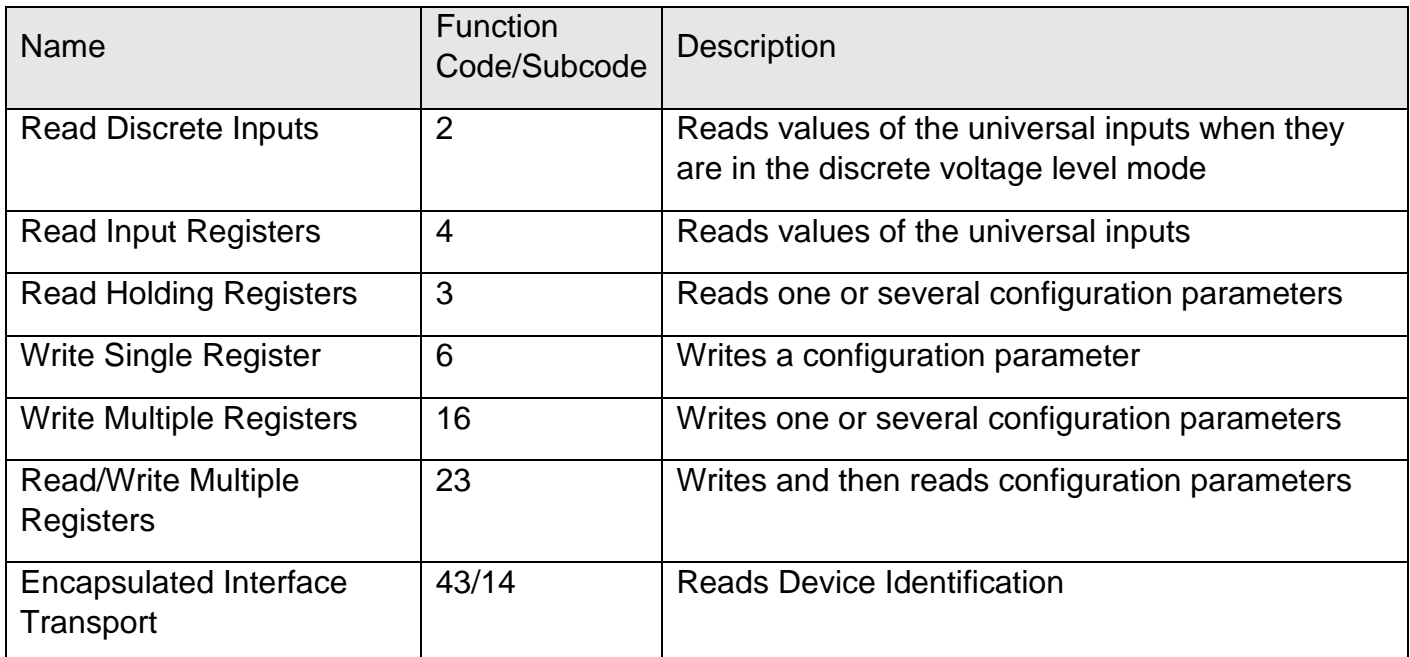

#### **Table 17. Modbus Functions Supported by the Controller**

<span id="page-21-0"></span>The Modbus addresses are presented in the MODBUS ADDRESS MAP AX29000 document.

The Unit Identifier in the Modbus TCP header is ignored.

Floating-point variables are presented in a standard IEEE 754 single-precision 32-bit format, most significant word first. Double-word 32-bit integers are also presented with the most significant word first.

Reading and writing operations on variables occupying more than one word (a 16-bit Modbus register) are buffered. The buffering is made transparent to the user. However, it should be taken into consideration that writing to a non-volatile memory is not performed until all registers assigned to the variable are written. The writing operation should be performed without overlapping (writing to the same register twice) and without breaking the writing operation sequence with a reading operation or a writing operation to a different variable.

The Modbus functions "Write Multiple Registers" and "Read/Write Multiple Registers", when they include all registers assigned to a variable in one function call, meet the abovementioned writing requirements.

The Modbus writing operations are subject to a validity check. If a configuration parameter value is not in a valid range, the Modbus operation will succeed, but the configuration parameter will not be written.

The following device identification information can be read using the Encapsulated Interface Transport 43/14 function.

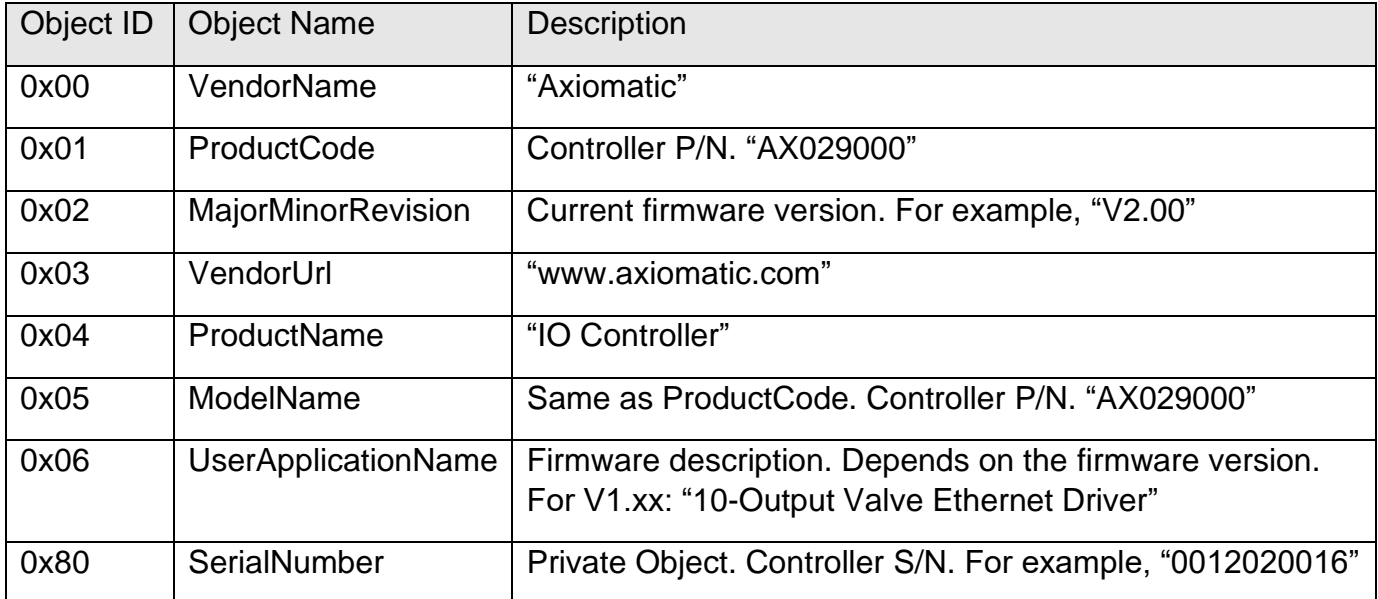

#### **Table 18. Modbus Device Identification**

<span id="page-22-0"></span>All device identification objects are presented in ASCII strings.

#### **1.8.2. Discovery Protocol**

The controller supports an Axiomatic proprietary protocol that allows the discovery of Axiomatic controllers on a LAN by sending a global UDP request on port 35100<sup>1</sup>.

<sup>1</sup>O. Bogush, "Ethernet to CAN Converter Discovery Protocol. CAN-ENET, AX140900, Project 15129. Document version: 1," Axiomatic Technologies Corporation, October 26, 2016.

Axiomatic provides a Windows console application AxioDisc.exe that can be used to discover the controller. The application shows the controller MAC address, IP address, web server port (not used), device port (Modbus port), device port type (TCP), the controller part number and serial number, see [Figure 3.](#page-23-1)

The AxioDisc.exe. application is available upon request.

| <b>Command Prompt</b>    |                                                                                                    |         |         |             |          |            |     |  |
|--------------------------|----------------------------------------------------------------------------------------------------|---------|---------|-------------|----------|------------|-----|--|
| Program: AxioDisc V1.0.0 | (c) 2016, Axiomatic Technologies Corporation                                                                   |         |         |             |          |            |     |  |
|                          | This program discovers Axiomatic units on the LAN<br>using: "Ethernet to CAN Converter Discovery Protocol V1". |         |         |             |          |            |     |  |
| <b>MAC</b>               | IΡ                                                                                                    | WebPort | DevPort | DevPortType | P/N      |            | S/N |  |
| B4:37:D1:A0:00:01        | 192.168.0.34                                                                                                   | ø       | 502     | TCP         | AX032100 | 0012020016 |     |  |

<span id="page-23-1"></span>**Figure 3. Discovery of the Controller on LAN Using AxioDisc.exe Application**

### <span id="page-23-2"></span>**1.9. Modbus Receive Function Block**

The Modbus Receive function block allows ECU to receive up to 16 bit of Modbus incoming data from a chosen register.

To enable the block, *"Signal Enabled"* setpoint should be set to *1, True*. The register address can be chosen from a predefined range of addresses and is configured by setting the *"Register Address"* setpoint. The range is shown in a Modbus Address Map. The *"Data Size in Bits"* and *"Data Position Bit"* setpoints help to process the register data, so the unused bits will be stripped.

Please note: the incoming data cannot exceed 16 bits and is limited to one register. Thus, if *"Data Size in Bits"* and *"Data Position Bit"* configuration exceeds the register limits, everything extra will be stripped.

Also, the Modbus Receive function block has a resolution and offset that are applied at last. Overall, the output data will be processed in the following way:

 $Out_{PV} = ((In_{FV} \& Mask) \gg Position) * Resolution + Offset$ 

where InPV – Input register data,

Mask – a bit mask that is calculated based on the data size and the position set, Position – a value set in "Data Position Bit", Resolution and Offset – "Resolution" and "Offset" setpoint values

If the data is planned to be received within a certain timeframe, the Modbus Receive function block has an auto resetting feature. The controller can be configured to set the output data to 'Not Available' if the last data wasn't received within the *"Autoreset Time"* in ms. If the *"Autoreset Time* setpoint is set to 0 ms, this feature will be disabled.

### <span id="page-23-0"></span>**1.10. Available Control Sources**

Many of the Function Blocks have selectable input signals, which are determined with "**[Name] Source**" and "**[Name] Number**" setpoints. Together, these setpoints uniquely select how the I/O of the various function blocks are linked together. "**[Name] Source**" setpoint determines the type of the source and "**[Name] Number**" selects the actual source if there is more than one of the same types. Available "**[Name] Source**" options and associated "**[Name] Number**" ranges are listed in

[Table 19.](#page-24-0) Though input sources are freely selectable, not all options would make sense for any input, and it is up to the user to program the controller in a logical and functional manner.

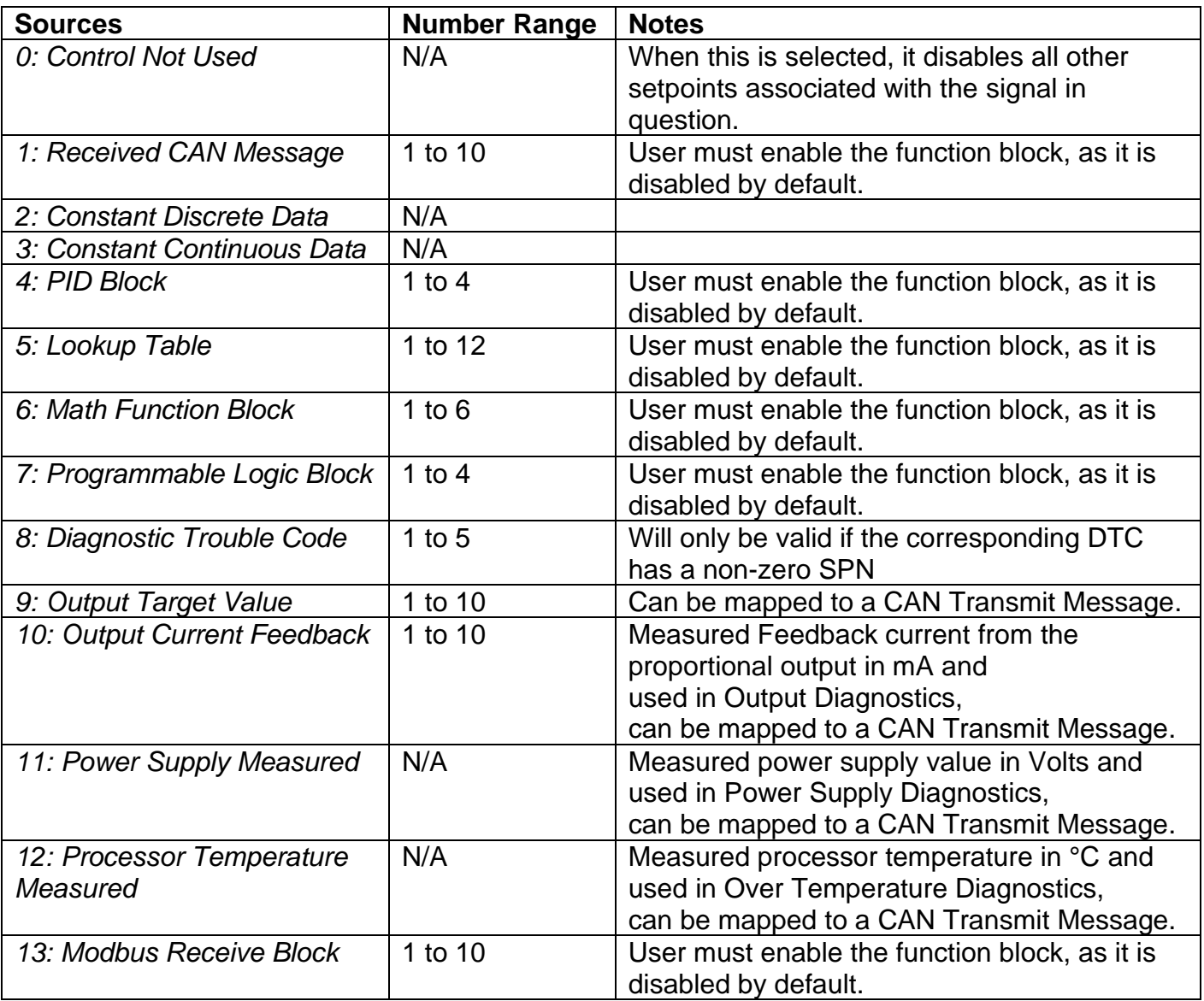

#### **Table 19 – Available Control Sources and Numbers**

<span id="page-24-0"></span>If a non-digital signal is selected to drive a digital input, the signal is interpreted to be OFF at or below the minimum of selected source and ON at or above the maximum of the selected source, and it will not change in between those points. Thus, analog to digital interpretation has a built-in hysteresis defined by minimum and maximum of the selected source, as shown in [Figure 4.](#page-25-0) For example, CAN Receive message signal is interpreted to be ON at or above "Maximum Range" and OFF at or below "Minimum Range".

Control Constant Data has no unit nor minimum and maximum assigned to it, thus user has to assign appropriate constant values according to intended use.<br>**STATE** 

<span id="page-25-0"></span>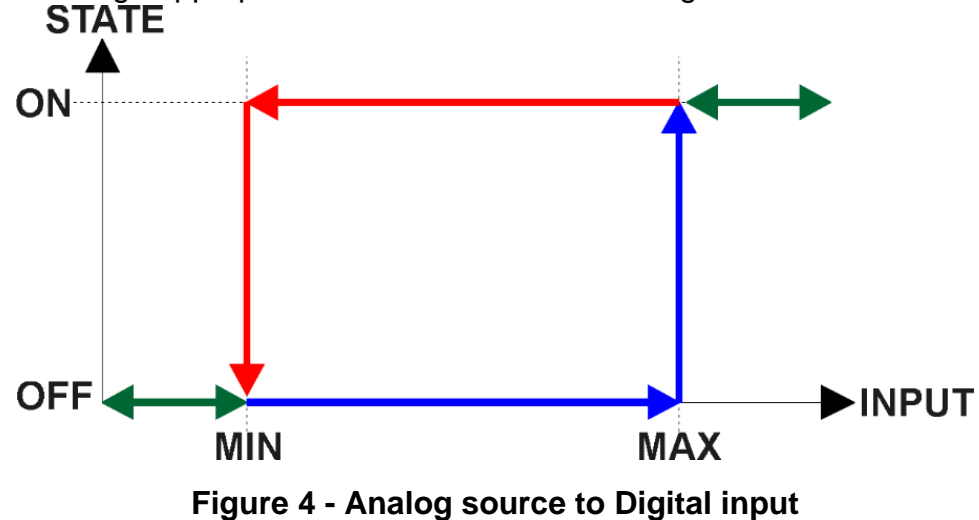

#### <span id="page-26-0"></span>**2. INSTALLATION INSTRUCTIONS**

#### <span id="page-26-1"></span>**2.1. Dimensions and Pinout**

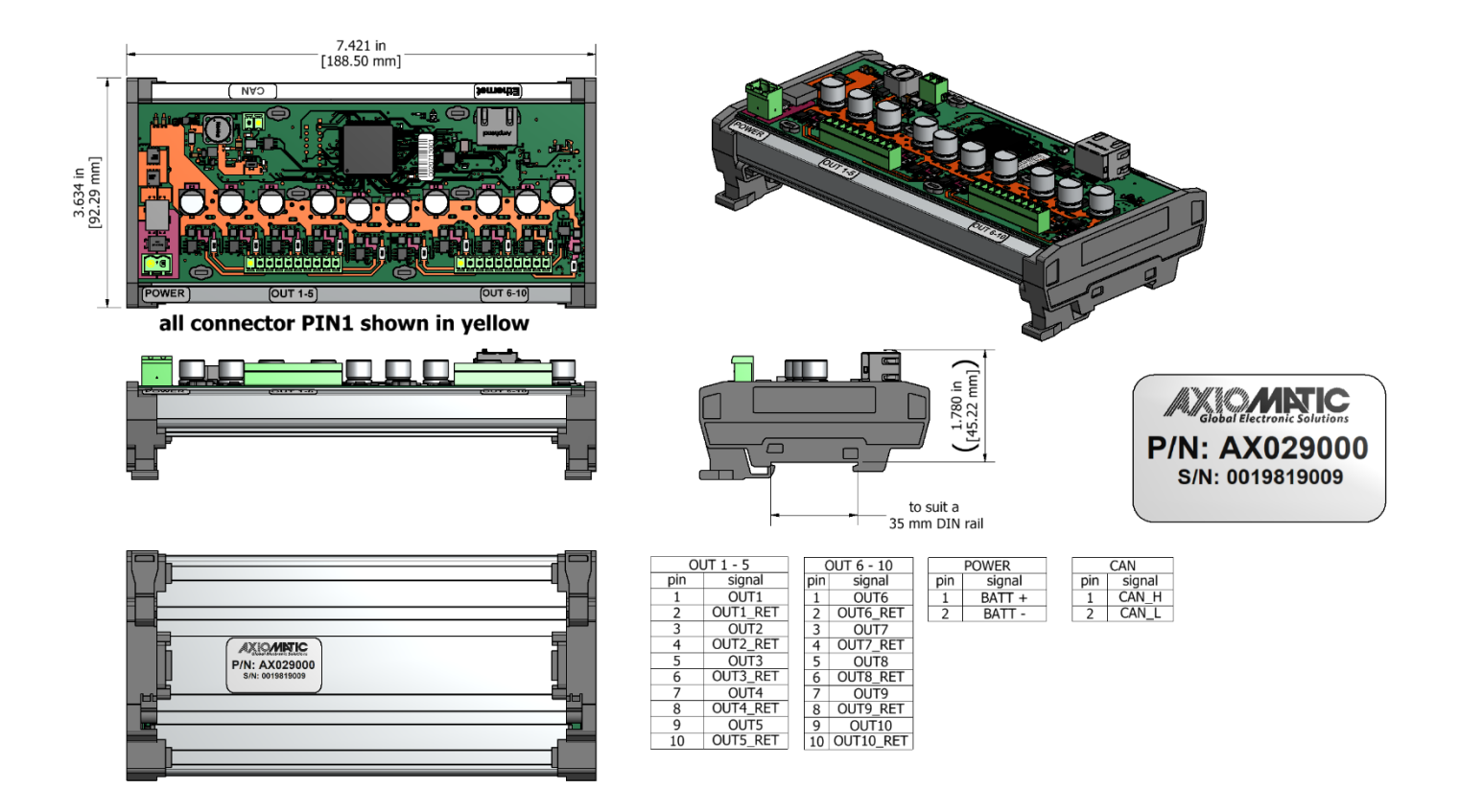

<span id="page-26-2"></span>**Figure 5 – AX029000 Dimensional Drawing**

#### <span id="page-27-0"></span>**3. OVERVIEW OF J1939 FEATURES**

The software was designed to provide flexibility to the user with respect to messages sent from the ECU by providing:

- Configurable ECU Instance in the NAME (to allow multiple ECUs on the same network)
- Configurable Input Parameters
- Configurable PGN and Data Parameters
- Configurable Diagnostic Messaging Parameters, as required
- Diagnostic Log, maintained in non-volatile memory

#### <span id="page-27-1"></span>**3.1. Introduction to Supported Messages**

The ECU is compliant with the standard SAE J1939 and supports following PGNs from the standard.

#### **From J1939-21 – Data Link Layer**

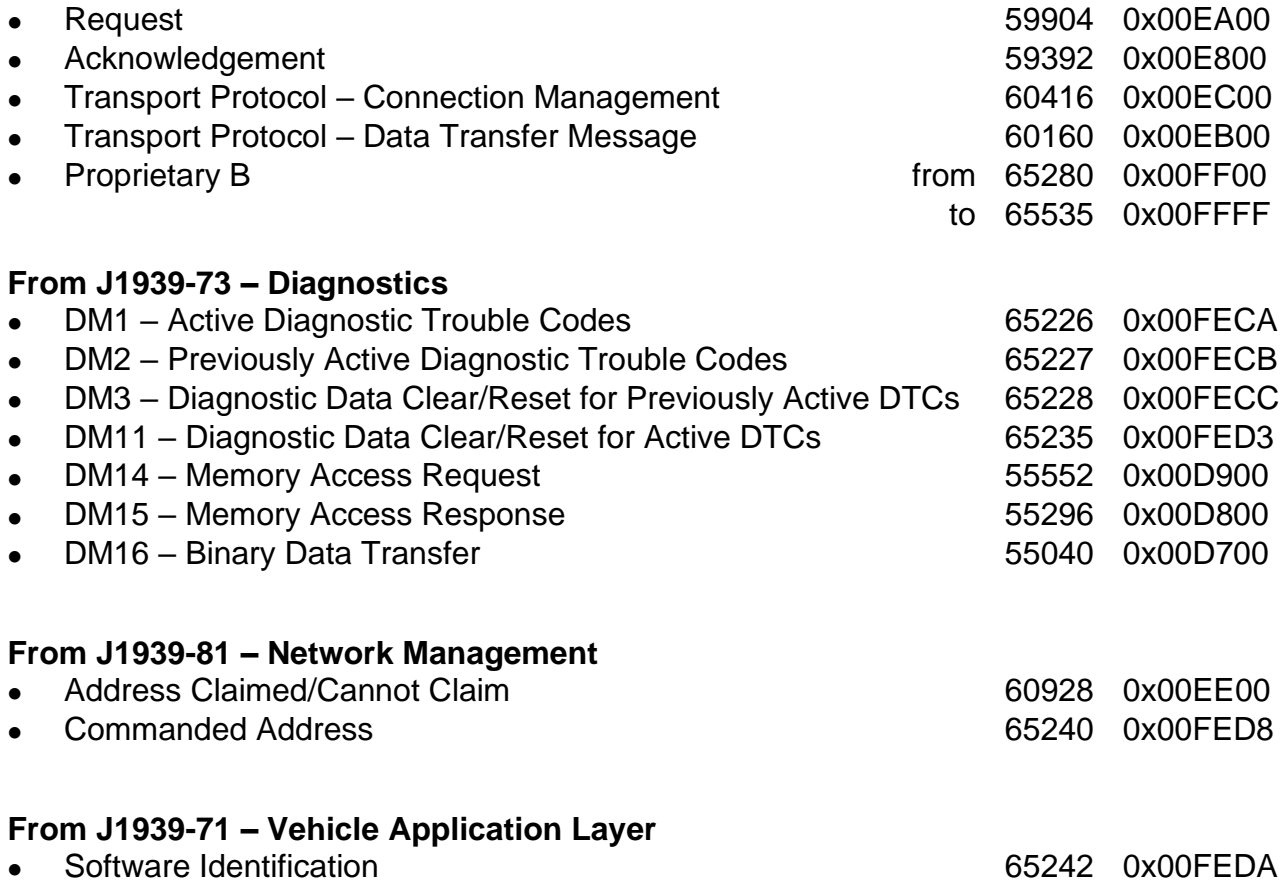

None of the application layer PGNs are supported as part of the default configurations, but they can be selected as desired for transmit function blocks.

Setpoints are accessed using standard Memory Access Protocol (MAP) with proprietary addresses. The Axiomatic Electronic Assistant (EA) allows for quick and easy configuration of the unit over CAN network.

#### <span id="page-28-0"></span>**3.2. NAME, Address and Software ID**

The 10 Output Valve Controller I/O ECU has the following default for the J1939 NAME. The user should refer to the SAE J1939/81 standard for more information on these parameters and their ranges.

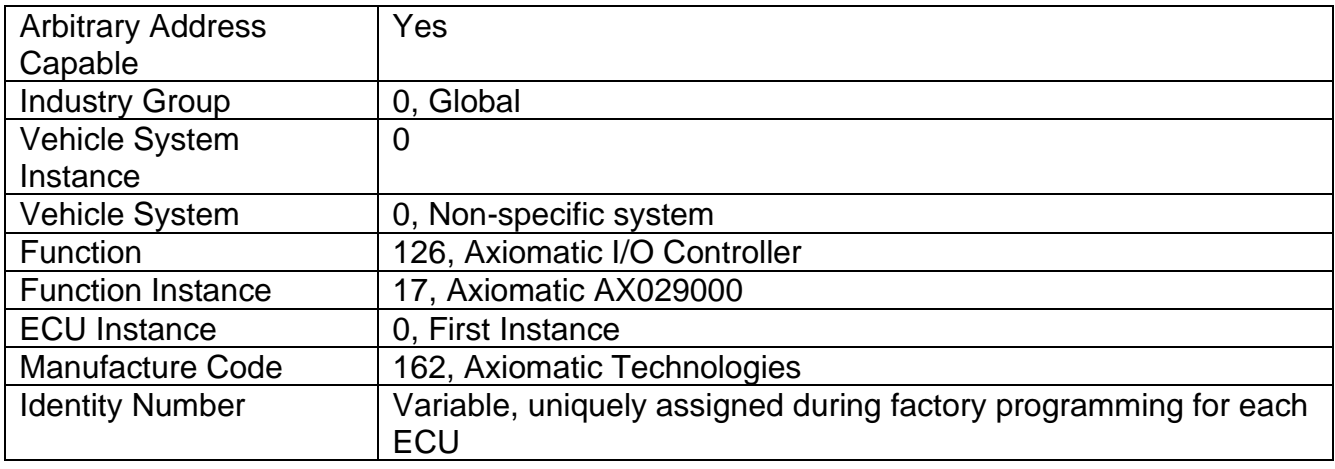

The ECU Instance is a configurable setpoint associated with the NAME. Changing this value will allow multiple ECUs of this type to be distinguishable from one another when they are connected on the same network.

The default value of the "ECU Address" setpoint is 128 (0x80), which is the preferred starting address for self-configurable ECUs as set by the SAE in J1939 tables B3 and B7. The EA will allow the selection of any address between 0 and 253. *It is user's responsibility to select an address that complies with the standard*. The user must also be aware that since the unit is arbitrary address capable, if another ECU with a higher priority NAME contends for the selected address, the 10 Output Valve Controller I/O will continue select the next highest address until it finds one that it can claim. See J1939/81 for more details about address claiming.

#### **Software Identifier**

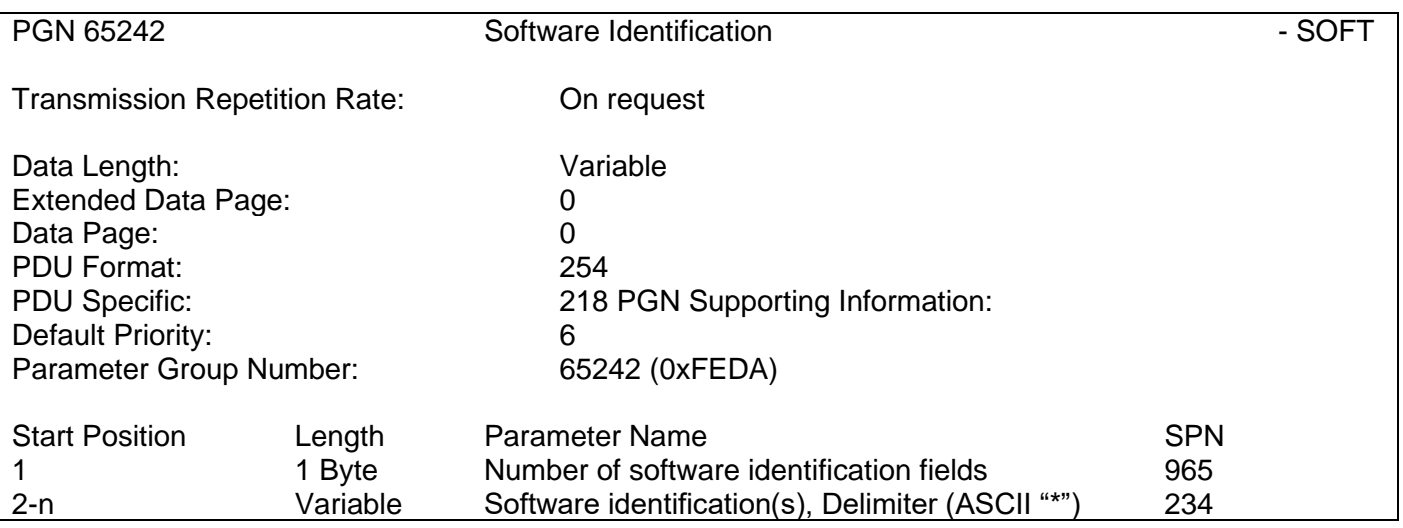

Byte 1 is set to 5, and the identification fields are as follows.

#### **(Part Number)\*(Version)\*(Date)\*(Owner)\*(Description)**

The EA shows all this information in "General ECU Information", as shown below.

*Note: The information provided in the Software ID is available for any J1939 service tool which supports the PGN -SOFT.*

### <span id="page-30-0"></span>**4. CONTROLLER CONFIGURATION**

This section describes in detail each setpoint, and their default and ranges. Default values presented in tables are values used when setpoint in question is active. Many of the setpoints are dependent on other setpoints and they may not be active by default. Associated Figures show screen capture of initial operation, however some of the setpoints are not in default condition as they are set differently to activate more setpoints for the image. The setpoints are divided into setpoint groups as they are shown in EA. For more information on how each setpoint is used by 10-Output Valve controller, refer to the relevant section in this user manual.

The controller can be configured in two independent ways: through the Modbus or CAN interface.

#### <span id="page-30-1"></span>**4.1. Modbus Configuration**

The controller can be configured through the Modbus TCP interface using any third-party software tools.

The configuration parameters are grouped by the function blocks, see MODBUS ADDRESS MAP AX29000 document.

The controller checks configuration parameters for validity before accepting them and writing in a non-volatile memory. If a configuration parameter is invalid, the Modbus writing function will succeed, but the configuration parameter will not be written.

The controller will reset all relevant function blocks after each change of the configuration parameters. The exception is the *Ethernet* function block that maintains the Ethernet connection. The user will need to perform a manual reset by cycling the controller power to start using the new Ethernet settings.

Any changes in CAN function blocks through Modbus will restart CAN communication of the controller.

### <span id="page-30-2"></span>**4.2. CAN Configuration**

The controller supports the J1939 memory access protocol for configuring the unit through the CAN interface. The Axiomatic PC-based Electronic Assistant (EA) software can be used for viewing and changing the controller configuration parameters.

Axiomatic provides PC-based Electronic Assistant (EA) software to communicate with a wide range of Axiomatic products. The software can be downloaded from the Axiomatic website [www.axiomatic.com.](http://www.axiomatic.com/)

The EA uses the Axiomatic USB-CAN converter P/N AX070501 to connect to the CAN network. The converter with cables can be ordered as an EA kit P/N AX070502 or AX070506K.

Please, refer to the user manual UMAX07050X for the description of the EA and associated products, and for the CAN network connection troubleshooting.

The user should use EA software version 5.15.113.0 or higher, which supports this controller firmware. The most recent EA software version can be downloaded from the Axiomatic website.

#### <span id="page-31-0"></span>**4.3. Accessing the ECU Using EA**

ECU with P/N AX029000 does not need any specific setup for EA. The 10-Output Valve Controller is operable at 250k, 500k or 1M Bit/s baud rates and will detect which one is set through EA. The CAN Interface Setup can be found from "Options" menu in EA.

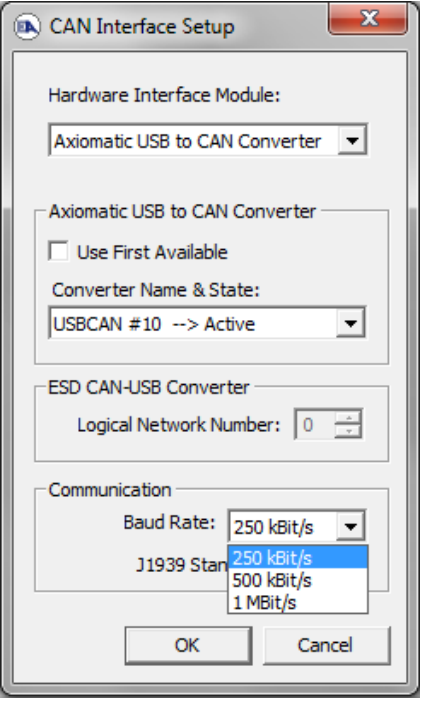

#### <span id="page-32-0"></span>**4.4. J1939 Network Parameters**

"**ECU Instance Number**" and "**ECU Address**" setpoints and their effect are defined in Section [3.2.](#page-28-0)

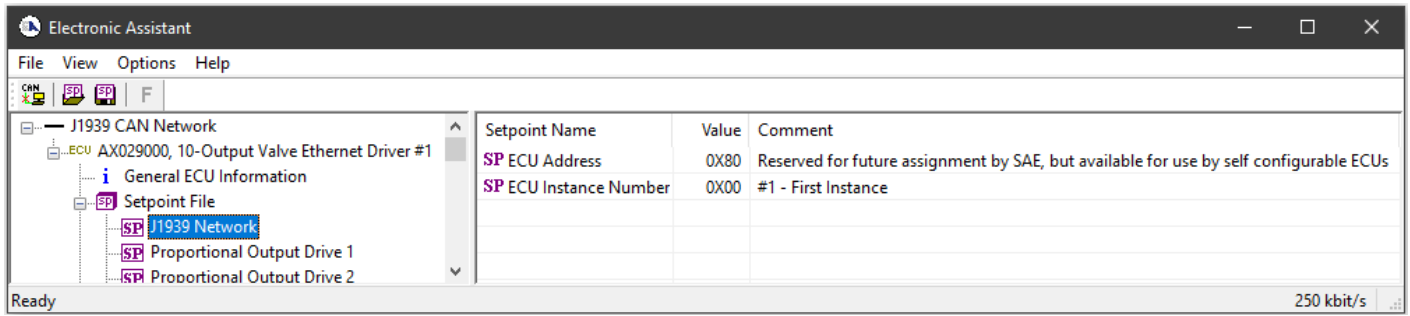

#### **Figure 6 - Screen Capture of J1939 Setpoints**

<span id="page-32-3"></span>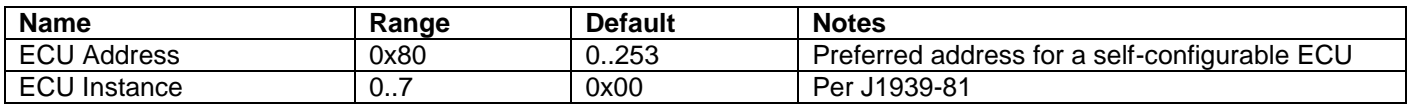

#### **Table 20 – J1939 Network Setpoints**

<span id="page-32-2"></span>If non-default values for the **"ECU Instance Number"** or **"ECU Address"** are used, they will be mirrored during a setpoint file flashing, and will only take effect once the entire file has been downloaded to the unit. After the setpoint flashing is complete, the unit will claim the new address and/or re-claim the address with the new NAME. If these setpoints are changing, it is recommended to close and re-open the CAN connection on EA after the file is loaded so that only the new NAME and address are showing in the J1939 CAN Network ECU list.

#### <span id="page-32-1"></span>**4.5. Ethernet Parameter Setpoints**

The Ethernet parameters can be configured using EA. A power cycle is needed for taking the new settings into use.

| (A) Electronic Assistant                                                       |                       |                   |                                   |            | ×        |
|--------------------------------------------------------------------------------|-----------------------|-------------------|-----------------------------------|------------|----------|
| Options<br>Help<br>File<br>View                                                |                       |                   |                                   |            |          |
| x≌ l<br>興興<br>F                                                                |                       |                   |                                   |            |          |
| <b>SP</b> Setpoint File                                                        | <b>Setpoint Name</b>  |                   | Value   Comment                   |            |          |
| SP J1939 Network                                                               | <b>SP MAC Address</b> | 02:00:00:00:00:00 | Unique address. Set in production |            |          |
| SP Ethernet                                                                    | <b>SPIP Address</b>   | 192.168.0.34      |                                   |            |          |
| <b>SP</b> Proportional Output Drive 1<br><b>SP</b> Proportional Output Drive 2 | <b>SP</b> Subnet Mask | 255.255.255.0     |                                   |            |          |
| <b>SP</b> Proportional Output Drive 3                                          | SP Gateway            | 192.168.0.1       |                                   |            |          |
| <b>SP</b> Proportional Output Drive 4                                          | SP Modbus Port        | 502               | Standard port for Modbus is 502   |            |          |
| <b>SP</b> Proportional Output Drive 5                                          | SP Modbus Timeout     |                   | $1000$ [ms]                       |            |          |
| <b>SP</b> Proportional Output Drive 6                                          |                       |                   |                                   |            |          |
| <b>SP</b> Proportional Output Drive 7                                          |                       |                   |                                   |            |          |
| SP Proportional Output Drive 8                                                 |                       |                   |                                   |            |          |
| ≺                                                                              | ≺                     |                   |                                   |            | ⋗        |
| Ready                                                                          |                       |                   |                                   | 250 kbit/s | $\ldots$ |

<span id="page-32-4"></span>**Figure 7 – Screen Capture of Ethernet Parameter Setpoints**

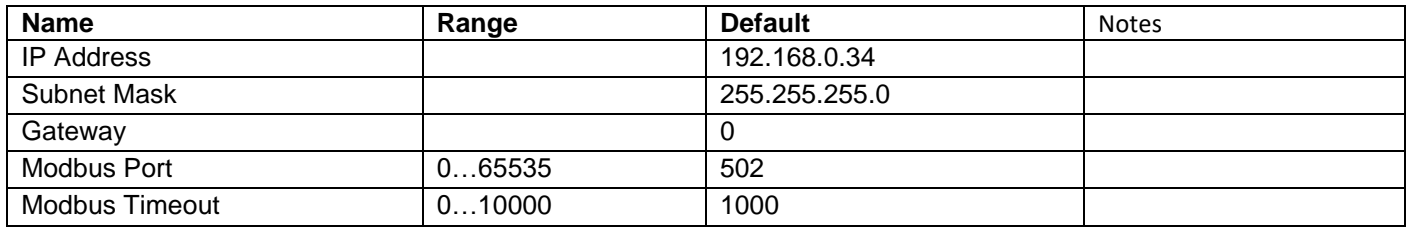

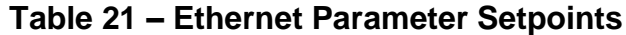

#### <span id="page-33-1"></span><span id="page-33-0"></span>**4.6. Proportional Output Setpoints**

The Proportional Output Function Block is defined in Section [1.1.](#page-7-0) Please refer there for detailed information about how these setpoints are used. Outputs are in Current mode by default. In order to enable an output "**Output Type**" and "**Control Source**" must be chosen.

| (A) Electronic Assistant                                                            |                                      |         | □<br>$\times$                               |
|-------------------------------------------------------------------------------------|--------------------------------------|---------|---------------------------------------------|
| View Options Help<br>File                                                           |                                      |         |                                             |
| ¥Ь<br>四四<br>F                                                                       |                                      |         |                                             |
| <b>SP</b> Proportional Output Drive 1<br>۸                                          | <b>Setpoint Name</b>                 | Value   | Comment                                     |
| <b>SP</b> Proportional Output Drive 2                                               | SP Output Type                       | 1       | Current                                     |
| <b>SP</b> Proportional Output Drive 3                                               | SP Output At Minimum Command         | 300,00  | mA                                          |
| <b>SP</b> Proportional Output Drive 4                                               | SP Output At Maximum Command         | 2500.00 | mA                                          |
| <b>SP</b> Proportional Output Drive 5                                               | <b>SP Dither Frequency</b>           | 250     | Hz                                          |
| <b>SP</b> Proportional Output Drive 6                                               | SP Dither Amplitude                  | 0       | mA                                          |
| <b>SP</b> Proportional Output Drive 7                                               | SP Ramp Up (Min to Max)              | 1000    | ms                                          |
| <b>SP</b> Proportional Output Drive 8                                               | SP Ramp Down (Max to Mix)            | 1000    | ms                                          |
| <b>SP</b> Proportional Output Drive 9<br><b>SP</b> Proportional Output Drive 10     | SP PWM Output Frequency              | 25000   | Hz                                          |
| <b>SP</b> Miscellaneous Inputs                                                      | SP High/Low Switch                   | 1.      | High                                        |
| <b>SP</b> Output 1 Open Circuit Fault                                               | <b>SP</b> Hold Current               |         | Parameter not used with current Output Typ  |
| <b>SP</b> Output 1 Short Circuit Fault                                              | <b>SP</b> Hotshot Current            |         | Parameter not used with current Output Typ  |
| SP Output 2 Open Circuit Fault                                                      | <b>SP</b> Hotshot Time               |         | Parameter not used with current Output Typ  |
| <b>SP</b> Output 2 Short Circuit Fault                                              | <b>SP Digital Response</b>           |         | Parameter not used with current Output Typ  |
| <b>SP</b> Output 3 Open Circuit Fault                                               | SP Digital Override State            |         | Parameter not used with current Output Typ  |
| <b>SP</b> Output 3 Short Circuit Fault                                              | SP Digital Blink Rate                |         | Parameter not used with current Output Typ  |
| <b>SP</b> Output 4 Open Circuit Fault                                               | SP Digital Out Delay                 |         | Parameter not used with current Output Typ  |
| <b>SP</b> Output 4 Short Circuit Fault                                              | <b>SP Delay Polarity</b>             |         | Parameter not used with current Output Typ  |
| <b>SP</b> Output 5 Open Circuit Fault                                               | <b>SP</b> Control Source             |         | 1 CAN Receive Message                       |
| <b>SP</b> Output 5 Short Circuit Fault                                              | <b>SP</b> Control Number             | 1       | CAN Receive Message #1                      |
| <b>SP</b> Output 6 Open Circuit Fault                                               | <b>SP</b> Enable Source              |         | 0 Control Not Used                          |
| <b>SP</b> Output 6 Short Circuit Fault                                              | <b>SP Enable Number</b>              |         | Parameter not used with current Enable Sour |
| <b>SP</b> Output 7 Open Circuit Fault                                               | <b>SP</b> Enable Response            |         | Parameter not used with current Enable Sour |
| <b>SP</b> Output 7 Short Circuit Fault                                              | <b>SP</b> Override Source            |         | 0 Control Not Used                          |
| <b>SP</b> Output 8 Open Circuit Fault                                               | <b>SP</b> Override Number            |         | Parameter not used with current Override So |
| <b>SP</b> Output 8 Short Circuit Fault                                              | <b>SP</b> Override Response          |         | Parameter not used with current Override So |
| <b>SP</b> Output 9 Open Circuit Fault                                               | SP Output At Override Command        |         | Parameter not used with current Override So |
| <b>SP</b> Output 9 Short Circuit Fault                                              | SP Output Fault Response             | 0       | Output Maintain Value                       |
| <b>SP</b> Output 10 Open Circuit Fault                                              | <b>SP Proportional Gain</b>          | 0.100   |                                             |
| <b>SP</b> Output 10 Short Circuit Fault                                             | SP Integral Time                     | 0.1500  |                                             |
| <b>SP</b> Over Temperature Fault Fault                                              | <b>SP</b> Derivative Time            | 0.0000  |                                             |
| <b>SP</b> Power Undervoltage Fault Fault<br><b>SP</b> Power Overvoltage Fault Fault | <b>SP Fault Detection is Enabled</b> | 1       | True                                        |
| <b>SP</b> Lost Communication Fault Fault                                            |                                      |         |                                             |
|                                                                                     | SP Hysteresis to Clear Fault         | 100.00  |                                             |

<span id="page-33-2"></span>**Figure 8 - Screen Capture of Proportional Output Setpoints**

| <b>Name</b>                       | Range                     | <b>Default</b>        | <b>Notes</b>               |
|-----------------------------------|---------------------------|-----------------------|----------------------------|
| Output Type                       | Drop List                 | <b>Disabled</b>       | See Table 1                |
| Output At Minimum Command         | $0$ Limit                 | 300mA                 |                            |
| Output At Maximum Command         | 0Limit                    | 2500mA                |                            |
| Output At Override Command        | 0Limit                    | 750mA                 |                            |
| <b>Dither Frequency</b>           | 50400Hz                   | 200Hz                 |                            |
| <b>Dither Amplitude</b>           | $0500$ mA                 | $\overline{0}$        |                            |
| Ramp Up (Min to Max)              | 010 000ms                 | 1000ms                |                            |
| Ramp Down (Max to Min)            | 010 000ms                 | 1000ms                |                            |
| <b>PWM Output Frequency</b>       | 125 000Hz                 | 500Hz                 |                            |
| High/Low Switch                   | Drop List                 | 1, High               |                            |
| <b>Hold Current</b>               | 0 1500mA                  | 500mA                 |                            |
| <b>Hotshot Current</b>            | 01500mA                   | 1000mA                |                            |
| <b>Hotshot Time</b>               | 50010 000 ms              | 1000ms                |                            |
| <b>Digital Response</b>           | Drop List                 | Normal On/Off         | See Table 2                |
| <b>Digital Override State</b>     | Drop List                 | <b>ON</b>             | ON / OFF                   |
| Digital Blink Rate                | 1005000 ms                | 1000ms                |                            |
| Digital Out Delay                 | 0 t0 60000ms              | 0 <sub>ms</sub>       | 0ms $\rightarrow$ No delay |
| <b>Delay Polarity</b>             | Drop List                 | <b>Rising Edge</b>    | See Table 4                |
| <b>Control Source</b>             | Drop List                 | <b>CAN Transmit</b>   | See Table 19               |
|                                   |                           | Message               |                            |
| <b>Control Number</b>             | Depends on control source |                       | See Table 19               |
| <b>Enable Source</b>              | Drop List                 | Control not used      | See Table 19               |
| <b>Enable Number</b>              | Depends on enable source  |                       | See Table 19               |
| <b>Enable Response</b>            | Drop List                 | Enable When On,       | See Table 5                |
|                                   |                           | else Shutoff          |                            |
| Override Source                   | Drop List                 | Control not used      | See Table 19               |
| Override Number                   | Depends on enable source  |                       | See Table 19               |
| Override Response                 | Drop List                 | Override When On      | See Table 6                |
| <b>Fault Detection is Enabled</b> | Drop List                 | True                  |                            |
| <b>Output Fault Response</b>      | Drop List                 | <b>Shutoff Output</b> | See Table 7                |
| Output in Fault Mode              | Depends on Output type    | 500mA                 |                            |
| <b>Hysteresis to Clear Fault</b>  | $0.01250.00$ mA           | 100.00mA              |                            |

**Table 22 – Proportional Output Setpoints**

#### <span id="page-34-1"></span><span id="page-34-0"></span>**4.7. Miscellaneous Inputs Setpoints**

The Miscellaneous Inputs Function Block contains setpoints affecting the controller's diagnostic behavior. The voltage thresholds and shutdown temperature serve as the limits for when their corresponding fault will be triggered.

| <b>B</b> Electronic Assistant                                                                                                    |              |                                                                                                    |                | П                                               |   |
|----------------------------------------------------------------------------------------------------|--------------|----------------------------------------------------------------------------------------------------|----------------|-------------------------------------------------|---|
| File<br>Options<br>Help<br>View<br>※일<br>興興<br>E                                                                                                    |              |                                                                                                    |                |                                                 |   |
| <b>SP</b> Proportional Output Drive 8<br><b>SP</b> Proportional Output Drive 9<br><b>SP</b> Proportional Output Drive 10<br><b>SP Miscellaneous Inputs</b><br><b>SP</b> Output 1 Open Circuit Fault<br><b>SP</b> Output 1 Short Circuit Fault | $\checkmark$ | <b>Setpoint Name</b><br>SP Undervoltage Threshold<br>SP Overvoltage Threshold<br>SP Shutdown Temperature<br>SP Block Empty DM1 Messages | 10.00<br>35.00 | Value   Comment<br>v<br>v<br>75.00 DegC<br>True |   |
| Ready                                                                                                    |              |                                                                                                    |                | 250 kbit/s                                      | i |

**Figure 9 - Screen Capture of Miscellaneous Inputs Setpoints**

<span id="page-35-3"></span>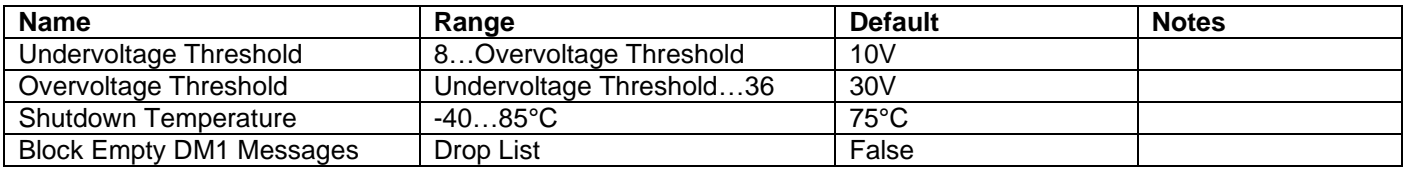

#### **Table 23 – Miscellaneous Inputs Setpoints**

#### <span id="page-35-1"></span><span id="page-35-0"></span>**4.8. Diagnostic Input Setpoints**

The Diagnostic Input function block is defined in Section [1.2.](#page-11-0) Please refer to that section for detailed information about how all these setpoints are used.

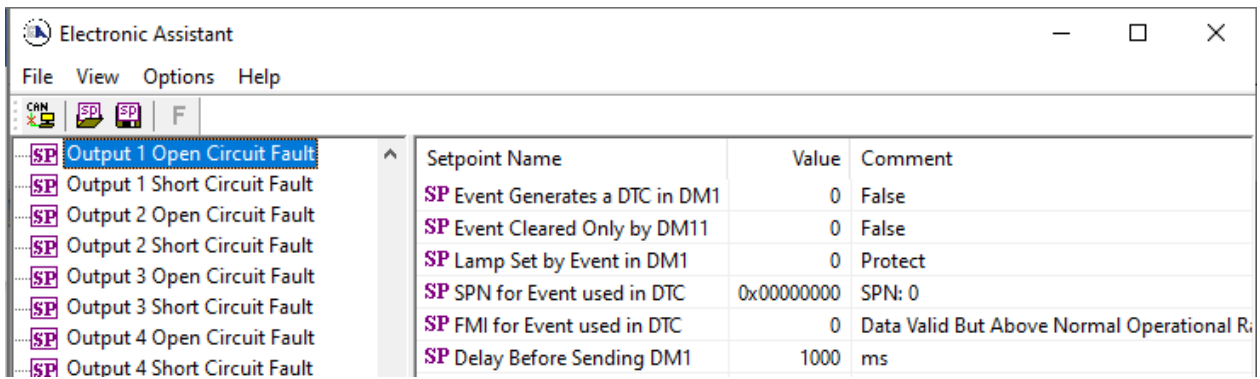

**Figure 10 - Screen Capture of Diagnostic Input Setpoints**

<span id="page-35-4"></span><span id="page-35-2"></span>

| <b>Name</b>                  | Range       | <b>Default</b> | <b>Notes</b>         |
|------------------------------|-------------|----------------|----------------------|
| Event Generates a DTC in DM1 | Drop List   | True           | Refer to Section 1.2 |
| Event Only Cleared by DM11   | Drop List   | False          | Refer to Section 1.2 |
| Lamp Set by Event in DM1     | Drop List   |                | Refer to Section 1.2 |
| SPN for Event used in DTC    | 0524287     |                | Refer to Section 1.2 |
| FMI for Event used in DTC    | Drop List   |                | Refer to Section 1.2 |
| Delay Before Sending DM1     | $060000$ ms | 1000 ms        | Refer to Section 1.2 |

**Table 24 – Diagnostic Input Setpoints**

#### <span id="page-36-0"></span>**4.9. Constant Data Setpoints**

The Constant Data Function Block is provided to allow the user to select values as desired for various logic block functions.

| <b>C.</b> Electronic Assistant                                                                                                    |              |                                                                                                |   |               | $\times$ |
|----------------------------------------------------------------------------------------------------|--------------|------------------------------------------------------------------------------------------------|---|---------------|----------|
| File<br>View Options Help<br>○難し<br>興興<br>F                                                                                            |              |                                                                                                |   |               |          |
| <b>SP Lost Communication Fault Fault</b><br>SP Constant Data<br>SP PID Control 1<br><b>SP PID Control 2</b><br>$\Box$ CD PID Control 3 | $\checkmark$ | <b>Setpoint Name</b><br><b>SP Discrete Constant Data</b><br>SP Continuous Constant Data 0.0000 | 0 | Value Comment |          |
| Ready                                                                                                    |              |                                                                                                |   | 250 kbit/s    |          |

**Figure 11 - Screen Capture of Diagnostic Input Setpoints**

<span id="page-36-3"></span>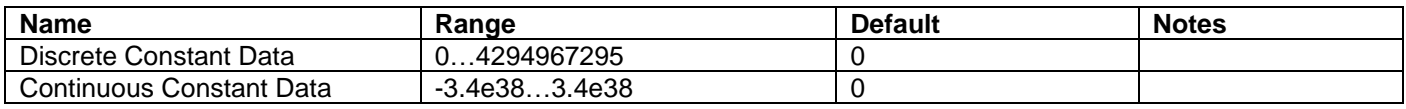

#### **Table 25 – Diagnostic Input Setpoints**

#### <span id="page-36-2"></span><span id="page-36-1"></span>**4.10. PID Control Setpoints**

The PID Control Function Block is defined in Section [1.3.](#page-13-0) Please refer there for detailed information about how all these setpoints are used.

Command Source is set to '*Control Not Used'* by default. To enable a PID Control, select appropriate "**Target Source**" and "**Feedback Source**".

| <b>B</b> Electronic Assistant                      |                             |             | ×                                                     |  |  |
|----------------------------------------------------|-----------------------------|-------------|-------------------------------------------------------|--|--|
| Options<br>Help<br>File<br>View                    |                             |             |                                                       |  |  |
| 麷<br>興興<br>F                                       |                             |             |                                                       |  |  |
| SP Power Undervoltage Fault Fault A                | <b>Setpoint Name</b>        |             | Value   Comment                                       |  |  |
| <b>SP</b> Power Overvoltage Fault Fault            | <b>SP Proportional Band</b> | 5.00        |                                                       |  |  |
| SP Lost Communication Fault Fault                  | SP Integral Time            | 5.00        |                                                       |  |  |
| <b>SP</b> Constant Data<br><b>SE PID Control 1</b> | <b>SP</b> Derivative Time   | 1.00        |                                                       |  |  |
| SP PID Control 2                                   | SP Cycle Time               | 10.00<br>ms |                                                       |  |  |
| SP PID Control 3                                   | SP Time Decimal Digits      | 3           |                                                       |  |  |
| SP PID Control 4                                   | SP Output Tolerance         | 1.00        | - %                                                   |  |  |
| SP Lookup Table 1                                  | SP Integral Gain            | 10.00       |                                                       |  |  |
| SP Lookup Table 2                                  | <b>SP</b> Derivative Gain   | 10.00       |                                                       |  |  |
| SP Lookup Table 3                                  | <b>SP Target Source</b>     | 0           | <b>Control Not Used</b>                               |  |  |
| SP Lookup Table 4                                  | SP Target Number            |             | Parameter not used with current Target Command Source |  |  |
| SP Lookup Table 5                                  | <b>SP Feedback Source</b>   |             | Parameter not used with current Target Command Source |  |  |
| SP Lookup Table 6                                  | SP Feedback Number          |             | Parameter not used with current Target Command Source |  |  |
| SP Lookup Table 7<br>v                             | SP Control Response         |             | Parameter not used with current Target Command Source |  |  |
| ><br>250 kbit/s<br>Ready<br>иã.                    |                             |             |                                                       |  |  |

<span id="page-36-4"></span>**Figure 12 - Screen Capture of PID Control Setpoints**

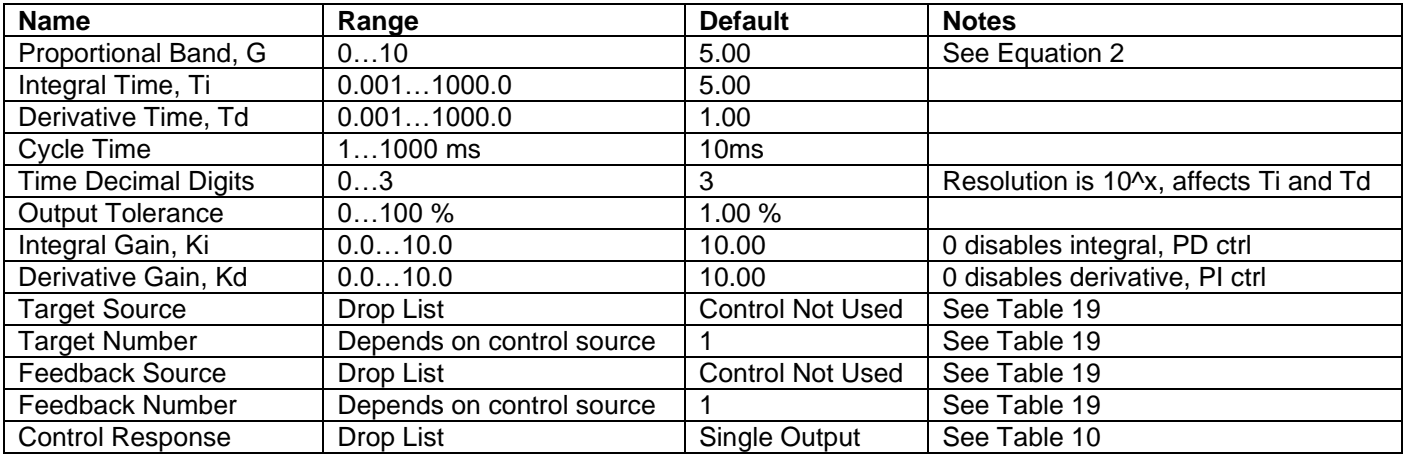

#### **Table 26 – Programmable Logic Setpoints**

#### <span id="page-37-1"></span><span id="page-37-0"></span>**4.11. Lookup Table Setpoints**

The Lookup Table Function Block is defined in Section [1.4](#page-15-0) Please refer there for detailed information about how all these setpoints are used. "**X-Axis Source**" is set to '*Control Not Used*' by default. To enable a Lookup Table select appropriate "**X-Axis Source**".

**D** Electronic Assistant

File View Options Help

 $\equiv$ 

 $\times$ 

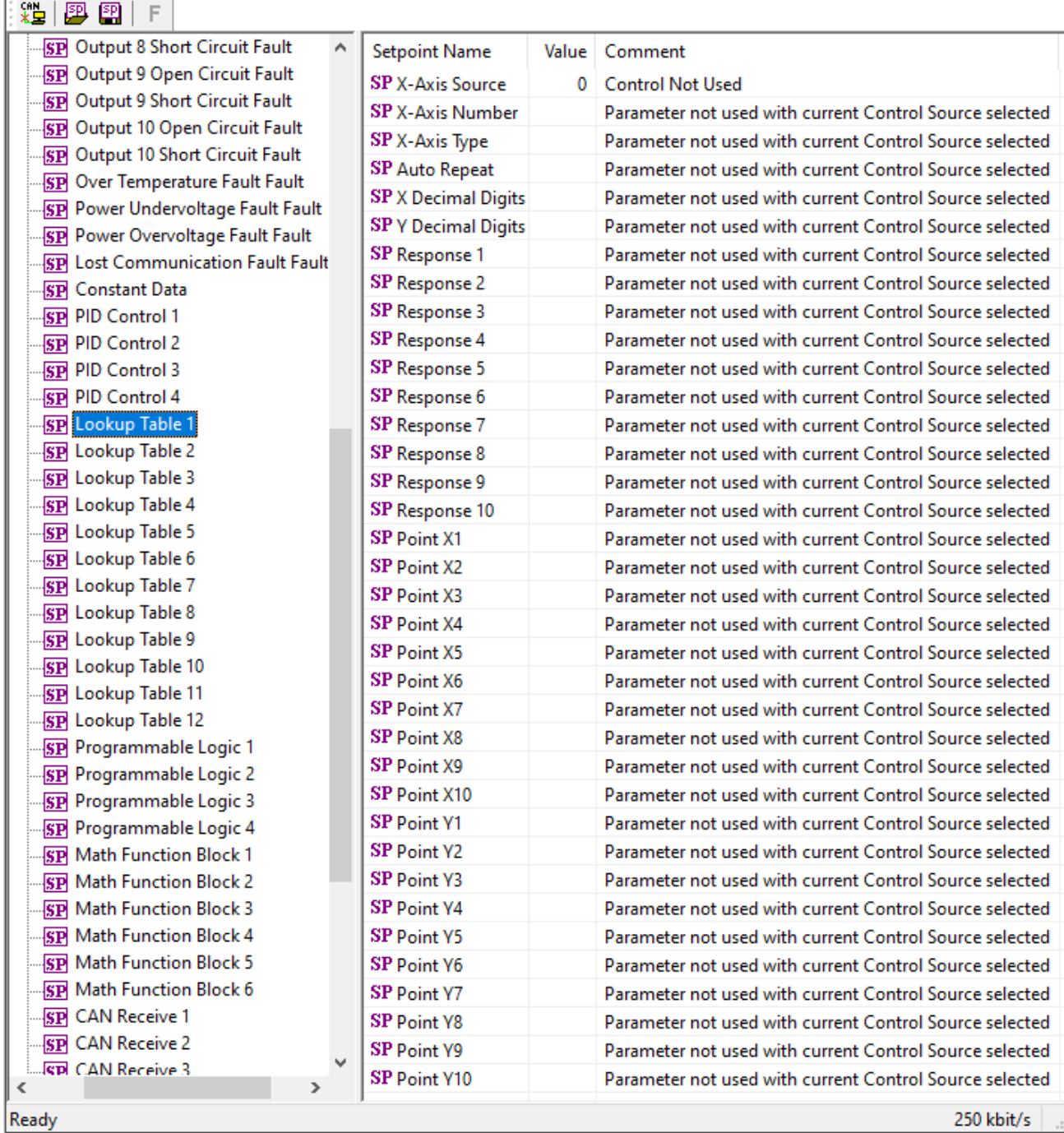

<span id="page-38-0"></span>**Figure 13 - Screen Capture of Lookup table Setpoints**

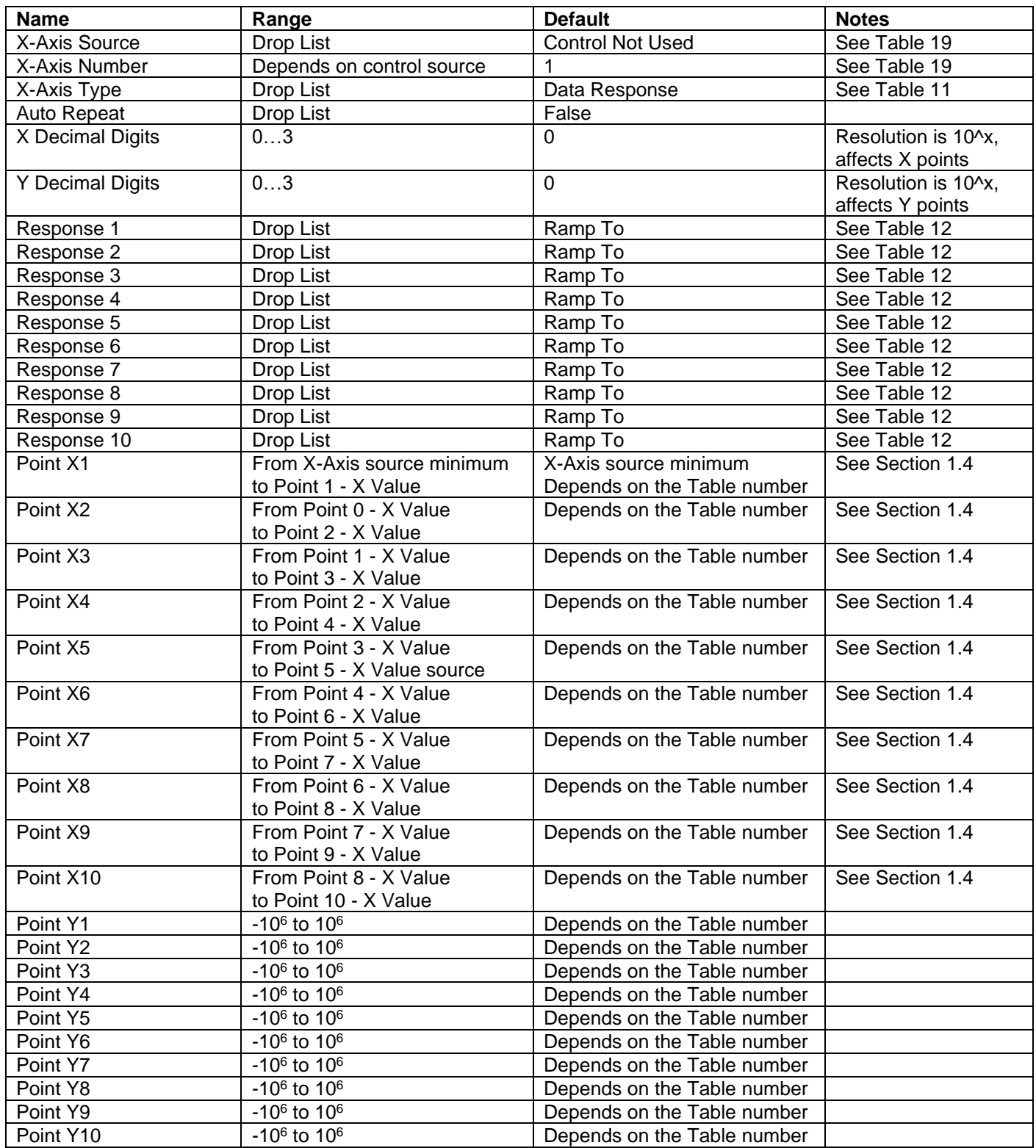

<span id="page-39-0"></span>**Table 27 – Lookup Table Setpoints**

#### <span id="page-40-0"></span>**4.12. Programmable Logic Setpoints**

The Programmable Logic function block is defined in Section [1.5.](#page-16-0) Please refer there for detailed information about how all these setpoints are used. "**Logic Enabled**" is '*False*' by default. To enable Logic set "**Logic Enabled**" to '*True*' and select appropriate "**Argument Source**".

| <b>C</b> Electronic Assistant                                                                                                    |               |                                                                                                    |  | $\Box$                                                                                                    | $\times$ |
|----------------------------------------------------------------------------------------------------|---------------|----------------------------------------------------------------------------------------------------|--|----------------------------------------------------------------------------------------------------|----------|
| View Options Help<br>File                                                                                                    |               |                                                                                                    |  |                                                                                                    |          |
| 邉<br>興興<br>F                                                                                                    |               |                                                                                                    |  |                                                                                                    |          |
| <b>SP</b> Lookup Table 4<br><b>SP</b> Lookup Table 5<br>SP Lookup Table 6<br>SP Lookup Table 7<br>SP Lookup Table 8<br>SP Lookup Table 9<br>SP Lookup Table 10<br><b>SP</b> Lookup Table 11<br>SP Lookup Table 12<br><b>ST Programmable Logic 1</b><br>SP Programmable Logic 2<br><b>SP</b> Programmable Logic 3<br><b>SP</b> Programmable Logic 4<br><b>SP</b> Math Function Block 1<br><b>SP Math Function Block 2</b><br><b>SP Math Function Block 3</b> |               | <b>Setpoint Name</b><br><b>SP</b> Logic Enabled<br>SP Table Number 1<br>SP Logical Operator 1<br>SP Table 1 - Condition 1 Argument 1 Source<br>SP Table 1 - Condition 1 Argument 1 Number<br>SP Table 1 - Condition 1 Argument 2 Source<br>SP Table 1 - Condition 1 Argument 2 Number<br>SP Table 1 - Condition 1 Operator<br>SP Table 1 - Condition 2 Argument 1 Source<br>SP Table 1 - Condition 2 Argument 1 Number<br>SP Table 1 - Condition 2 Argument 2 Source<br>SP Table 1 - Condition 2 Argument 2 Number<br>SP Table 1 - Condition 2 Operator<br>SP Table 1 - Condition 3 Argument 1 Source |  | Value Comment<br>0 False<br>Parameter not used - Programmable Logic Disabled<br>Parameter not used - Programmable Logic Disabled<br>Parameter not used - Programmable Logic Disabled<br>Parameter not used - Programmable Logic Disabled<br>Parameter not used - Programmable Logic Disabled<br>Parameter not used - Programmable Logic Disabled<br>Parameter not used - Programmable Logic Disabled<br>Parameter not used - Programmable Logic Disabled<br>Parameter not used - Programmable Logic Disabled<br>Parameter not used - Programmable Logic Disabled<br>Parameter not used - Programmable Logic Disabled<br>Parameter not used - Programmable Logic Disabled<br>Parameter not used - Programmable Logic Disabled | $\wedge$ |
| <b>SP Math Function Block 4</b><br><b>SP Math Function Block 5</b><br><b>SP Math Function Block 6</b><br><b>SP</b> CAN Receive 1<br><b>SP</b> CAN Receive 2<br><b>SP</b> CAN Receive 3<br><b>SP CAN Receive 4</b><br><b>ED CAN Receive 5</b><br>∢                                                                                                    | $\rightarrow$ | SP Table 1 - Condition 3 Argument 1 Number<br>SP Table 1 - Condition 3 Argument 2 Source<br>SP Table 1 - Condition 3 Argument 2 Number<br>SP Table 1 - Condition 3 Operator<br>SP Table Number 2<br>SP Logical Operator 2<br>SP Table 2 - Condition 1 Argument 1 Source<br>SP Table 2 - Condition 1 Argument 1 Number                                                                                                    |  | Parameter not used - Programmable Logic Disabled<br>Parameter not used - Programmable Logic Disabled<br>Parameter not used - Programmable Logic Disabled<br>Parameter not used - Programmable Logic Disabled<br>Parameter not used - Programmable Logic Disabled<br>Parameter not used - Programmable Logic Disabled<br>Parameter not used - Programmable Logic Disabled<br>Parameter not used - Programmable Logic Disabled                                                                                                    |          |
| Ready                                                                                                    |               |                                                                                                    |  | 250 kbit/s                                                                                                    |          |

**Figure 14 - Screen Capture of Programmable Logic Setpoints**

<span id="page-40-2"></span>Setpoint ranges and default values for Programmable Logic Blocks are listed in [Table 28.](#page-40-1) Only "**Table 1**" setpoint are listed, because other "**Table X**" setpoints are similar, except for the default value of the "**Table Number**" setpoint, which is X for "**Table X**".

| <b>Name</b>                             | Range                     | <b>Default</b>          | <b>Notes</b> |
|-----------------------------------------|---------------------------|-------------------------|--------------|
| Logic Enabled                           | Drop List                 | False                   |              |
| Table Number 1                          | 1 to 12                   | Lookup Table 1          |              |
| <b>Logical Operator 1</b>               | Drop List                 | Default Table           | See Table 14 |
| Table 1 - Condition 1 Argument 1 Source | Drop List                 | <b>Control Not Used</b> | See Table 19 |
| Table 1 - Condition 1 Argument 1 Number | Depends on control source |                         | See Table 19 |
| Table 1 - Condition 1 Argument 2 Source | Drop List                 | <b>Control Not Used</b> | See Table 19 |
| Table 1 - Condition 1 Argument 2 Number | Depends on control source |                         | See Table 19 |
| Table 1 - Condition 1 Operator          | Drop List                 | $=$ , Equal             | See Table 13 |
| Table 1 - Condition 2 Argument 1 Source | Drop List                 | <b>Control Not Used</b> | See Table 19 |
| Table 1 - Condition 2 Argument 1 Number | Depends on control source |                         | See Table 19 |
| Table 1 - Condition 2 Argument 2 Source | Drop List                 | <b>Control Not Used</b> | See Table 19 |
| Table 1 - Condition 2 Argument 2 Number | Depends on control source |                         | See Table 19 |
| Table 1 - Condition 2 Operator          | Drop List                 | $=$ , Equal             | See Table 13 |
| Table 1 - Condition 3 Argument 1 Source | Drop List                 | <b>Control Not Used</b> | See Table 19 |
| Table 1 - Condition 3 Argument 1 Number | Depends on control source |                         | See Table 19 |
| Table 1 - Condition 3 Argument 2 Source | Drop List                 | <b>Control Not Used</b> | See Table 19 |
| Table 1 - Condition 3 Argument 2 Number | Depends on control source |                         | See Table 19 |
| Table 1 - Condition 3 Operator          | Drop List                 | $=$ , Equal             | See Table 13 |

<span id="page-40-1"></span>**Table 28 – Programmable Logic Setpoints**

#### <span id="page-41-0"></span>**4.13. Math Function Block**

The Math Function Block is defined in Section [1.6.](#page-17-0) Please refer there for detailed information about how all these setpoints are used. "**Math Function Enabled**" is 'False' by default. To enable a Math Function Block, set "**Math Function Enabled**" to 'True' and select appropriate "**Input Source**".

| (A) Electronic Assistant                           |                                       |      | □<br>×                                                                                        |
|----------------------------------------------------|---------------------------------------|------|-----------------------------------------------------------------------------------------------|
| File View Options Help                             |                                       |      |                                                                                               |
| ¥Ч<br>興國<br>F                                      |                                       |      |                                                                                               |
| <b>SP PID Control 3</b>                            | <b>Setpoint Name</b>                  |      | Value Comment                                                                                 |
| <b>SP PID Control 4</b>                            | <b>SP</b> Math Enabled                | 1.   | True                                                                                          |
| <b>SP</b> Lookup Table 1                           |                                       | 0.00 |                                                                                               |
| <b>SP</b> Lookup Table 2                           | SP Math Output Minimum Range          |      |                                                                                               |
| <b>SP</b> Lookup Table 3                           | SP Math Output Maximum Range 10000.00 |      |                                                                                               |
| <b>SP</b> Lookup Table 4                           | SP Decimal Digits                     | 2    |                                                                                               |
| <b>SP</b> Lookup Table 5                           | SP Input 1 Source                     |      | 0 Control Not Used                                                                            |
| <b>SP</b> Lookup Table 6                           | SP Input 1 Number                     |      | Parameter not used with current Control Sour-                                                 |
| <b>SP</b> Lookup Table 7                           | SP Input 1 Minimum                    |      | Parameter not used with current Control Sour                                                  |
| <b>SP</b> Lookup Table 8                           | SP Input 1 Maximum                    |      | Parameter not used with current Control Sour                                                  |
| <b>SP</b> Lookup Table 9                           | SP Input 1 Decimal Digits             |      | Parameter not used with current Control Sour                                                  |
| <b>SP</b> Lookup Table 10                          | SP Input 1 Gain                       |      | Parameter not used with current Control Sour-                                                 |
| <b>SP</b> Lookup Table 11                          | SP Input 2 Source                     |      | 0 Control Not Used                                                                            |
| <b>SP</b> Lookup Table 12                          | SP Input 2 Number                     |      | Parameter not used with current Control Sour                                                  |
| <b>SP</b> Programmable Logic 1                     | SP Input 2 Minimum                    |      | Parameter not used with current Control Sour                                                  |
| <b>SP</b> Programmable Logic 2                     | SP Input 2 Maximum                    |      | Parameter not used with current Control Sour                                                  |
| <b>SP</b> Programmable Logic 3                     | SP Input 2 Decimal Digits             |      | Parameter not used with current Control Sour-                                                 |
| <b>SP</b> Programmable Logic 4                     | SP Input 2 Gain                       |      | Parameter not used with current Control Sour                                                  |
| <b>SP</b> Math Function Block 1                    | SP Input 3 Source                     |      | 0 Control Not Used                                                                            |
| <b>SP Math Function Block 2</b>                    | SP Input 3 Number                     |      | Parameter not used with current Control Sour-                                                 |
| <b>SP</b> Math Function Block 3                    | SP Input 3 Minimum                    |      | Parameter not used with current Control Sour                                                  |
| <b>SP</b> Math Function Block 4                    | SP Input 3 Maximum                    |      | Parameter not used with current Control Sour                                                  |
| <b>SP Math Function Block 5</b>                    | SP Input 3 Decimal Digits             |      | Parameter not used with current Control Sour                                                  |
| <b>SP Math Function Block 6</b>                    | SP Input 3 Gain                       |      | Parameter not used with current Control Sour-                                                 |
| <b>SP</b> CAN Receive 1<br><b>SP</b> CAN Receive 2 | SP Input 4 Source                     |      | 0 Control Not Used                                                                            |
| <b>SP</b> CAN Receive 3                            | SP Input 4 Number                     |      | Parameter not used with current Control Sour-                                                 |
| <b>SP</b> CAN Receive 4                            | SP Input 4 Minimum                    |      | Parameter not used with current Control Sour-                                                 |
| <b>SP</b> CAN Receive 5                            | SP Input 4 Maximum                    |      | Parameter not used with current Control Sour-                                                 |
| <b>SP</b> CAN Receive 6                            | SP Input 4 Decimal Digits             |      | Parameter not used with current Control Sour-                                                 |
| <b>SP</b> CAN Receive 7                            | SP Input 4 Gain                       |      | Parameter not used with current Control Sour-                                                 |
| <b>SP</b> CAN Receive 8                            | SP Input 5 Source                     |      | 0 Control Not Used                                                                            |
| <b>SP</b> CAN Receive 9                            | SP Input 5 Number                     |      | Parameter not used with current Control Sour-                                                 |
| <b>SP</b> CAN Receive 10                           | SP Input 5 Minimum                    |      | Parameter not used with current Control Sour-                                                 |
| SP CAN Transmit 1                                  | SP Input 5 Maximum                    |      | Parameter not used with current Control Sour-                                                 |
| <b>SP</b> CAN Transmit 2                           | SP Input 5 Decimal Digits             |      | Parameter not used with current Control Sour-                                                 |
| SP CAN Transmit 3                                  | SP Input 5 Gain                       |      | Parameter not used with current Control Sour                                                  |
| <b>SP</b> CAN Transmit 4                           | SP Input 6 Source                     |      | Control Not Used                                                                              |
| <b>SP</b> CAN Transmit 5                           | SP Input 6 Number                     |      | Parameter not used with current Control Sour                                                  |
| <b>SP</b> Modbus Receive 1                         |                                       |      |                                                                                               |
| <b>SP Modbus Receive 2</b>                         | SP Input 6 Minimum                    |      | Parameter not used with current Control Sour<br>Parameter not used with current Control Sour- |
| <b>SP</b> Modbus Receive 3                         | SP Input 6 Maximum                    |      |                                                                                               |
| <b>SP Modbus Receive 4</b>                         | SP Input 6 Decimal Digits             |      | Parameter not used with current Control Sour-                                                 |
| <b>SP</b> Modbus Receive 5                         | SP Input 6 Gain                       |      | Parameter not used with current Control Sour                                                  |
| <b>SP Modbus Receive 6</b>                         | <b>SP</b> Math Function 1             |      | $9 +$ , Result = InA plus InB                                                                 |
| <b>SP</b> Modbus Receive 7                         | SP Math Function 2                    |      | $9 +$ , Result = InA plus InB                                                                 |
| <b>SP</b> Modbus Receive 8                         | <b>SP</b> Math Function 3             |      | $9 +$ , Result = InA plus InB                                                                 |
| <b>SP</b> Modbus Receive 9                         | <b>SP</b> Math Function 4             |      | $9 +$ , Result = InA plus InB                                                                 |
| <b>SP</b> Modbus Receive 10                        | SP Math Function 5                    |      | $9 +$ , Result = InA plus InB                                                                 |
| <b>Bootloader Information</b>                      |                                       |      |                                                                                               |
| X030540, CAN to 4 Analog Outputs Cont              |                                       |      |                                                                                               |
| $\,$<br>≺                                          | $\zeta$                               |      | ⋗                                                                                             |
| Ready                                              |                                       |      | 250 kbit/s                                                                                    |

**Figure 15 - Screen Capture of Math Function Block Setpoints**

<span id="page-42-0"></span>Setpoint ranges and default values for Math Blocks are listed in [Table 29](#page-43-1)[Table 28.](#page-40-1) Only "**Input 1**" setpoint are listed, because other "**Input X**" setpoints are similar.

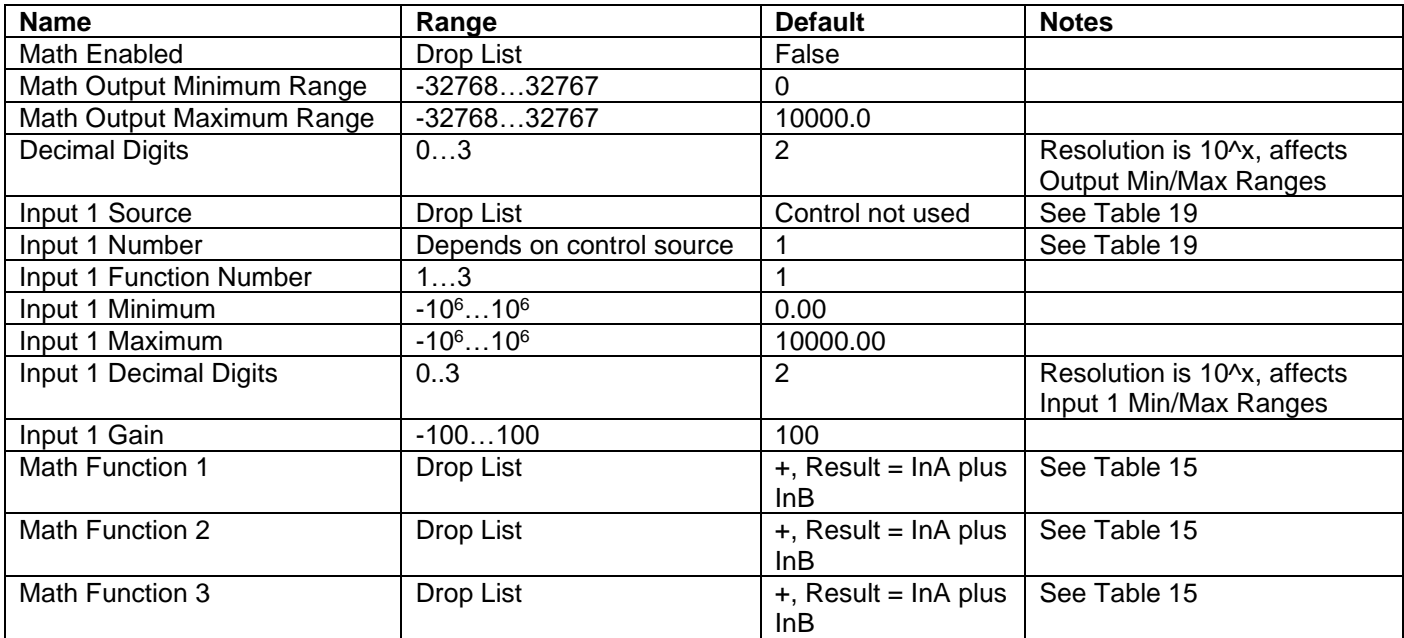

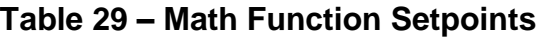

#### <span id="page-43-1"></span><span id="page-43-0"></span>**4.14. CAN Receive Setpoints**

The Math Function Block is defined in Section [1.7.3.](#page-19-0) Please refer there for detailed information about how these setpoints are used. "**Receive Message Timeout**" is set to 0ms by default.

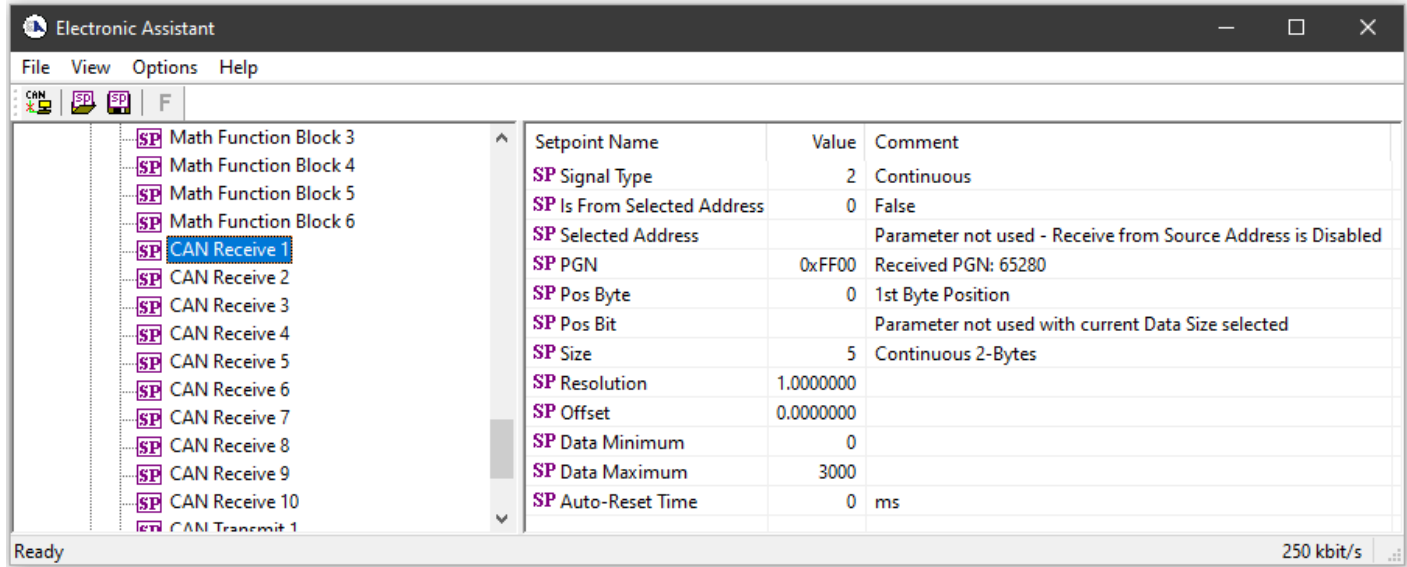

### **Figure 16 - Screen Capture of CAN Receive Message Setpoints**

<span id="page-43-2"></span>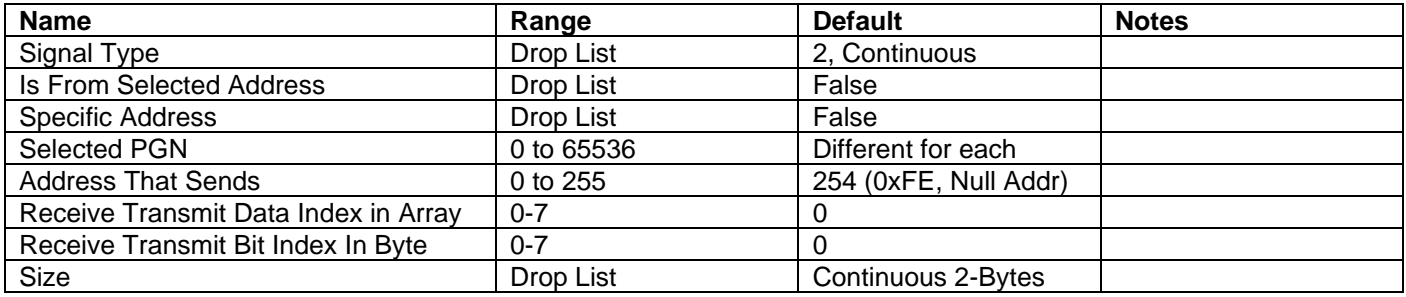

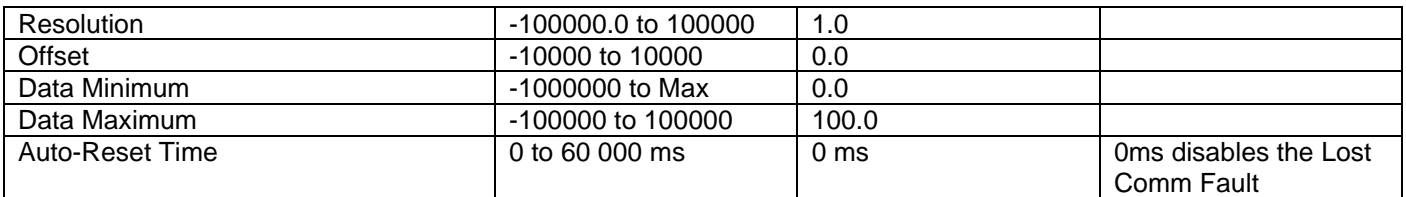

#### **Table 30 – CAN Receive Setpoints**

#### <span id="page-44-1"></span><span id="page-44-0"></span>**4.15. CAN Transmit Setpoints**

CAN Transmit Message Function Block is presented in Section [1.7.](#page-18-0) Please refer there for detailed information how these setpoints are used. "**Transmit Repetition Rate**" is 0ms by default, thus no message will be sent.

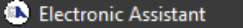

File View Ontions Help

| File<br>view<br>Options Help                         |                           |              |                                                    |
|------------------------------------------------------|---------------------------|--------------|----------------------------------------------------|
| у₩<br>四四<br>F                                        |                           |              |                                                    |
| <b>SP PID Control 1</b><br>۸                         | <b>Setpoint Name</b>      |              | Value Comment                                      |
| <b>SP PID Control 2</b>                              | <b>SP PGN</b>             | 0xFFFF       | Transmit PGN: 65535                                |
| <b>SP PID Control 3</b>                              | <b>SP Transfer Enable</b> | $\mathbf{0}$ | False                                              |
| <b>SP PID Control 4</b>                              | <b>SP</b> Transfer Rate   | $\mathbf{0}$ | ms                                                 |
| <b>SP</b> Lookup Table 1                             | <b>SP</b> Destination     | 255          | <b>Destination ECU Address: 0xFF</b>               |
| <b>SP</b> Lookup Table 2                             | SP Length                 | 8            |                                                    |
| <b>SP</b> Lookup Table 3                             | <b>SP Priority</b>        | 6            |                                                    |
| <b>SP</b> Lookup Table 4                             | SP Signal 1 Type          |              | 0 Undefined                                        |
| <b>SP</b> Lookup Table 5<br><b>SP</b> Lookup Table 6 | SP Signal 1 Input Source  | $\mathbf{0}$ | <b>Control Not Used</b>                            |
| <b>SP</b> Lookup Table 7                             | SP Signal 1 Input Number  |              | Parameter not used with current Data Size selected |
| <b>SP</b> Lookup Table 8                             | SP Signal 1 Pos Byte      |              | Parameter not used with current Data Size selected |
| <b>SP</b> Lookup Table 9                             | SP Signal 1 Pos Bit       |              | Parameter not used with current Data Size selected |
| <b>SP</b> Lookup Table 10                            | SP Signal 1 Size          |              | Parameter not used with current Data Size selected |
| <b>SP</b> Lookup Table 11                            | SP Signal 1 Resolution    |              | Parameter not used with current Data Size selected |
| <b>SP</b> Lookup Table 12                            | SP Signal 1 Offset        |              | Parameter not used with current Data Size selected |
| <b>SP</b> Programmable Logic 1                       | SP Signal 2 Type          |              | 0 Undefined                                        |
| <b>SP</b> Programmable Logic 2                       | SP Signal 2 Input Source  |              | 0 Control Not Used                                 |
| <b>SP</b> Programmable Logic 3                       | SP Signal 2 Input Number  |              | Parameter not used with current Data Size selected |
| <b>SP</b> Programmable Logic 4                       | SP Signal 2 Pos Byte      |              | Parameter not used with current Data Size selected |
| <b>SP Math Function Block 1</b>                      | SP Signal 2 Pos Bit       |              | Parameter not used with current Data Size selected |
| <b>SP Math Function Block 2</b>                      | SP Signal 2 Size          |              | Parameter not used with current Data Size selected |
| <b>SP Math Function Block 3</b>                      | SP Signal 2 Resolution    |              | Parameter not used with current Data Size selected |
| <b>SP Math Function Block 4</b>                      | SP Signal 2 Offset        |              | Parameter not used with current Data Size selected |
| <b>SP Math Function Block 5</b>                      | SP Signal 3 Type          |              | 0 Undefined                                        |
| <b>SP Math Function Block 6</b>                      | SP Signal 3 Input Source  |              | 0 Control Not Used                                 |
| <b>SP</b> CAN Receive 1                              | SP Signal 3 Input Number  |              | Parameter not used with current Data Size selected |
| <b>SP</b> CAN Receive 2                              | SP Signal 3 Pos Byte      |              | Parameter not used with current Data Size selected |
| <b>SP CAN Receive 3</b><br><b>SP</b> CAN Receive 4   | SP Signal 3 Pos Bit       |              | Parameter not used with current Data Size selected |
| <b>SP</b> CAN Receive 5                              | SP Signal 3 Size          |              | Parameter not used with current Data Size selected |
| <b>SP CAN Receive 6</b>                              | SP Signal 3 Resolution    |              | Parameter not used with current Data Size selected |
| <b>SP</b> CAN Receive 7                              | SP Signal 3 Offset        |              | Parameter not used with current Data Size selected |
| <b>SP CAN Receive 8</b>                              | SP Signal 4 Type          |              | 0 Undefined                                        |
| <b>SP CAN Receive 9</b>                              | SP Signal 4 Input Source  |              | 0 Control Not Used                                 |
| <b>SP</b> CAN Receive 10                             | SP Signal 4 Input Number  |              | Parameter not used with current Data Size selected |
| SP CAN Transmit 1                                    | SP Signal 4 Pos Byte      |              | Parameter not used with current Data Size selected |
| <b>SP</b> CAN Transmit 2                             | SP Signal 4 Pos Bit       |              | Parameter not used with current Data Size selected |
| <b>SP CAN Transmit 3</b>                             | SP Signal 4 Size          |              | Parameter not used with current Data Size selected |
| <b>SP</b> CAN Transmit 4                             | SP Signal 4 Resolution    |              | Parameter not used with current Data Size selected |
| <b>SP</b> CAN Transmit 5                             |                           |              | Parameter not used with current Data Size selected |
| <b>B</b> Bootloader Information                      | SP Signal 4 Offset        |              |                                                    |
| Ready                                                |                           |              | 250 kbit/s                                         |

<span id="page-45-0"></span>**Figure 17 - Screen Capture of CAN Transmit Message Setpoints**

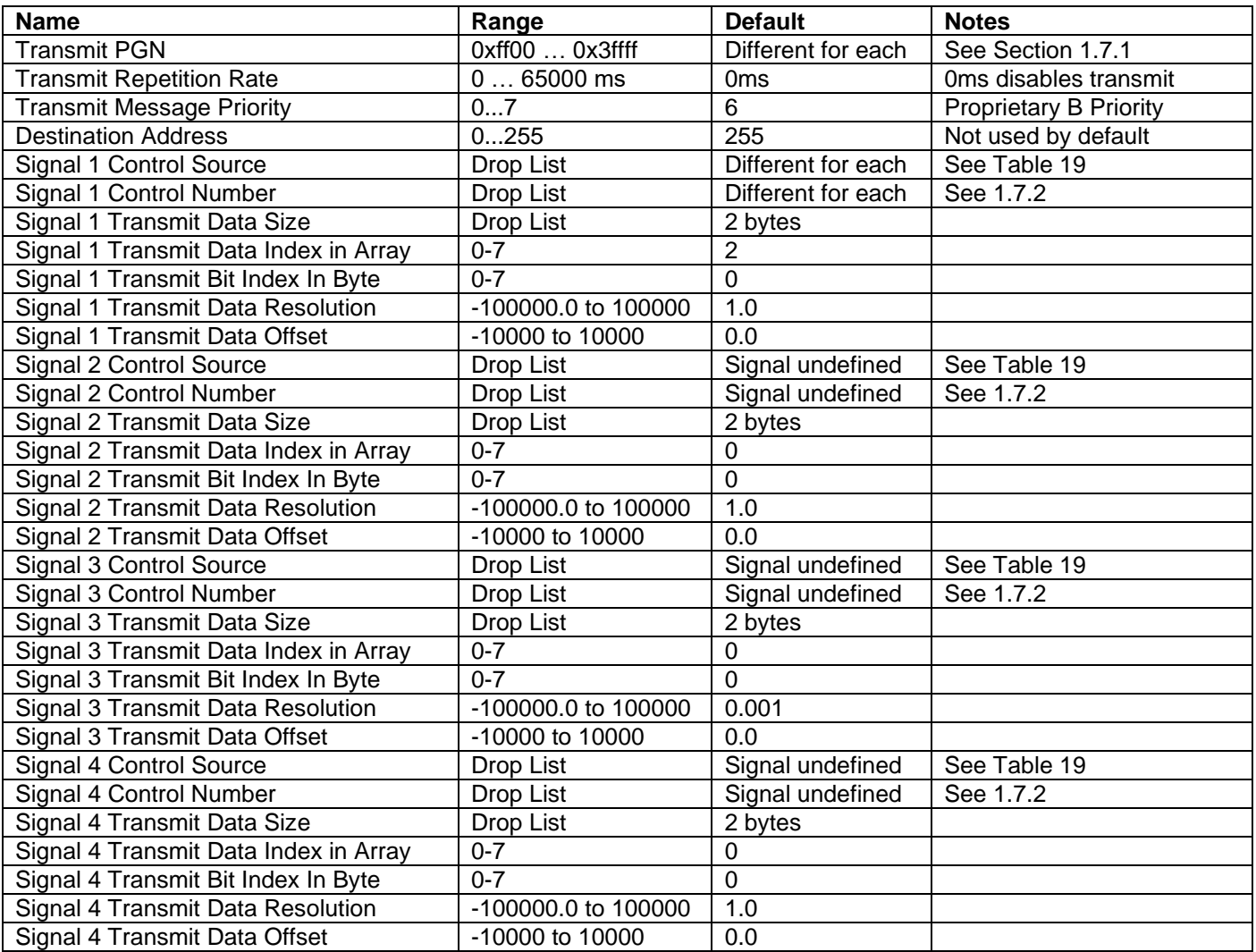

<span id="page-46-0"></span>**Table 31 – CAN Transmit Message Setpoints**

#### **4.16. Modbus Receive Function Block**

The Modbus Receive Function Block is defined in section [1.9.](#page-23-2)Please refer there for detailed information about how these setpoints are used.

Please note: some setpoints were changed from their original values for demonstration purposes.

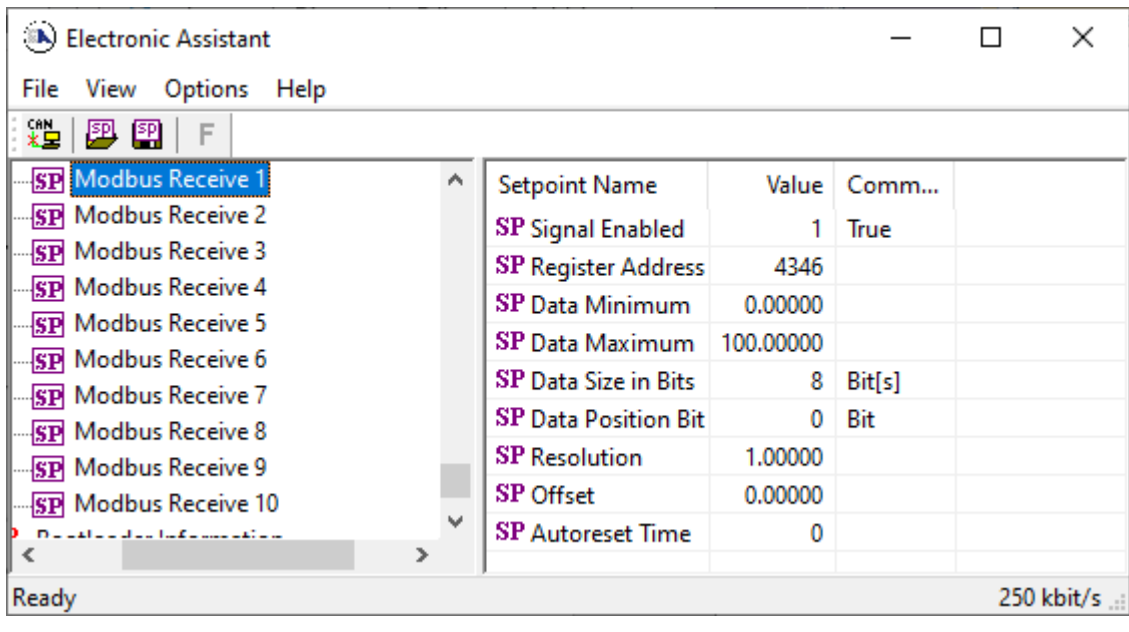

**Figure 18 – The Screen Capture of Modbus Receive Function Block**

<span id="page-47-1"></span><span id="page-47-0"></span>

| Name                    | Range                  | Default | <b>Notes</b>                    |
|-------------------------|------------------------|---------|---------------------------------|
| Signal Enabled          | Drop List              | False   |                                 |
| <b>Register Address</b> |                        |         | <b>Check Modbus Address Map</b> |
| Data Minimum            | $-65535 - 65535$       | 0       |                                 |
| Data Maximum            | $-65535 - 65535$       | 100     |                                 |
| Data Size in Bits       | $0 - 16$               | 8       |                                 |
| Data Position Bit       | $0 - 15$               | 0       |                                 |
| Resolution              | $0.001 - 0x$ FFFFFFFFF |         |                                 |
| Offset                  | $-65535 - 65535$       |         |                                 |
| <b>Autoreset Time</b>   | $0 - 60000$            | 0       |                                 |

**Table 32 Modbus Function Block Setpoints**

#### <span id="page-48-0"></span>**5. REFLASHING OVER CAN WITH EA BOOTLOADER**

The AX029000 can be upgraded with new application firmware using the **Bootloader Information** section. This section details the simple step-by-step instructions to upload new firmware provided by Axiomatic onto the unit via CAN, without requiring it to be disconnected from the J1939 network.

*Note: To upgrade the firmware use Axiomatic Electronic Assistant V5.13.88.0 or higher.* 

1. When EA first connects to the ECU, the **Bootloader Information** section will display the following information.

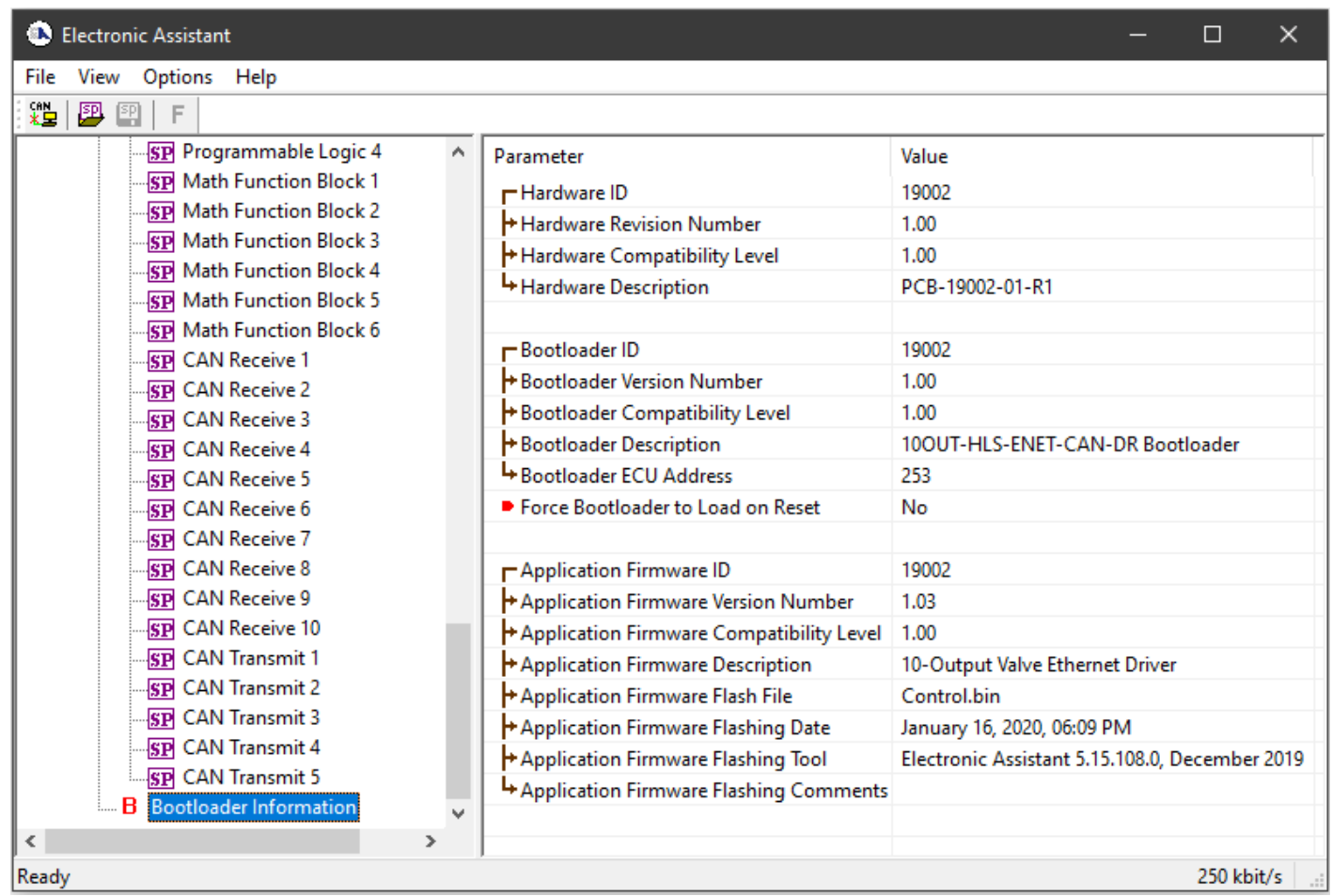

2. To use the bootloader for upgrading the firmware running on the ECU, change the variable **"Force Bootloader To Load on Reset**" to *Yes*.

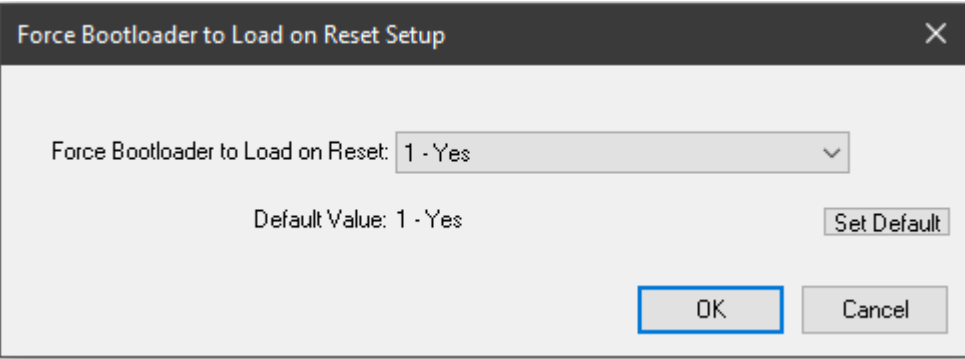

3. When the prompt box asks if you want to reset the ECU, select *Yes*.

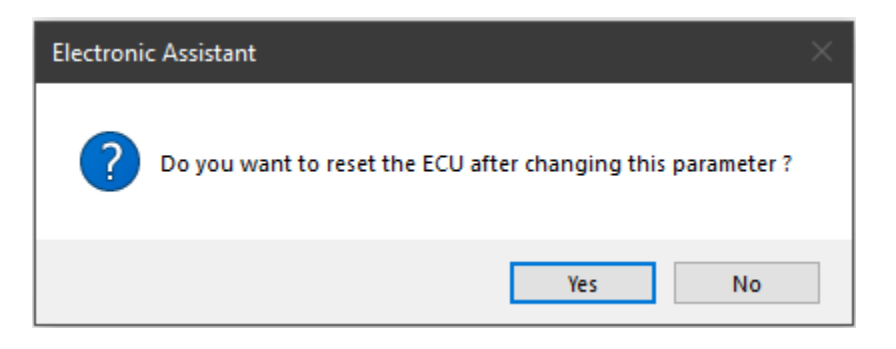

4. Upon reset, the ECU will no longer show up on the J1939 network as an AX029000 but rather as **J1939 Bootloader #1**.

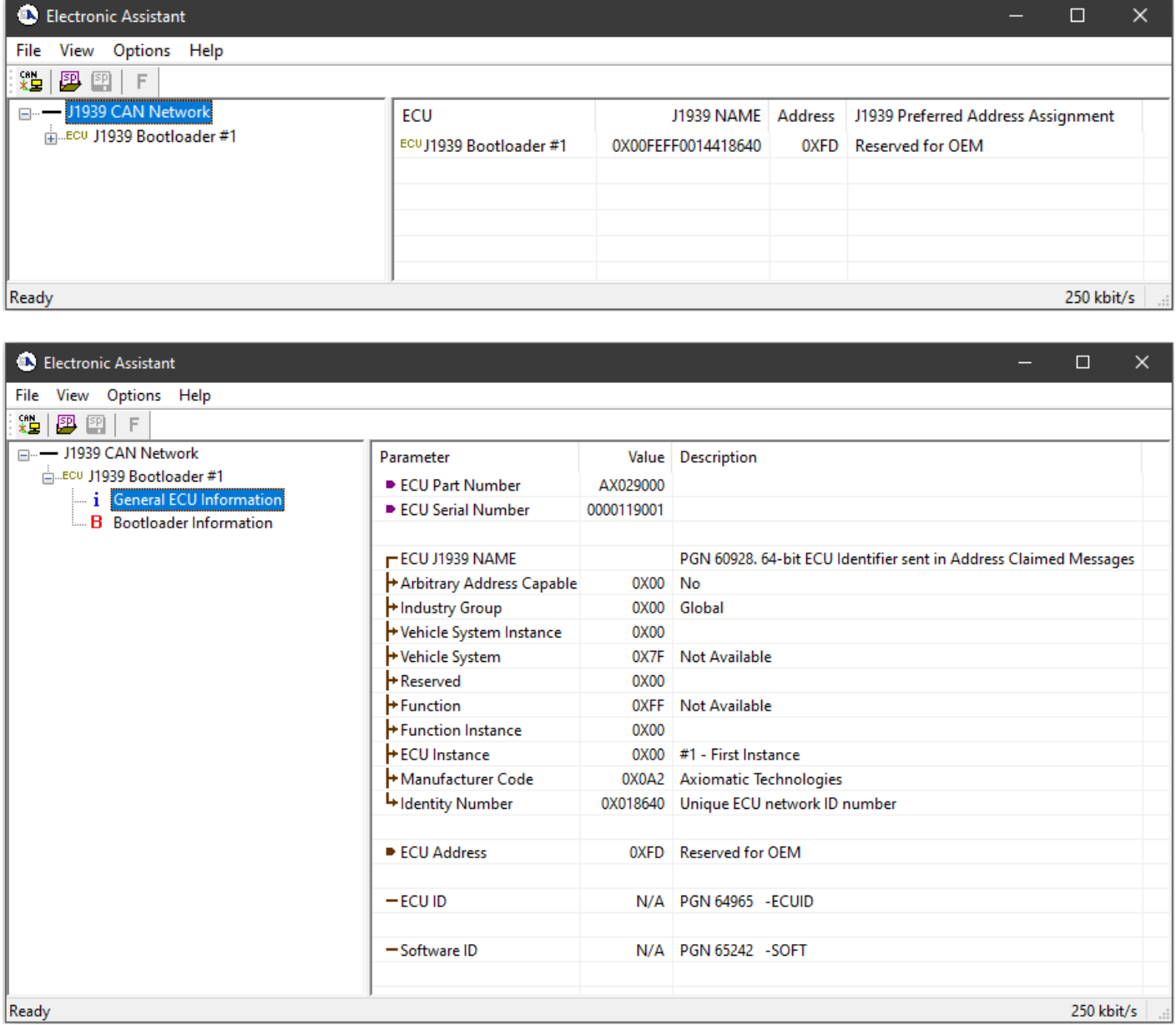

*Note that the bootloader is NOT Arbitrary Address Capable. This means that if you want to have multiple bootloaders running simultaneously (not recommended) you would have to manually change the address for each one before activating the next, or there will be address conflicts. And only one ECU would show up as the bootloader. Once the 'active' bootloader returns to regular functionality, the other ECU(s) would have to be power cycled to re-activate the bootloader feature.* 

5. When the **Bootloader Information** section is selected, the same information is shown as when it was running the AX029000 firmware, but in this case the **F**lashing feature has been enabled.

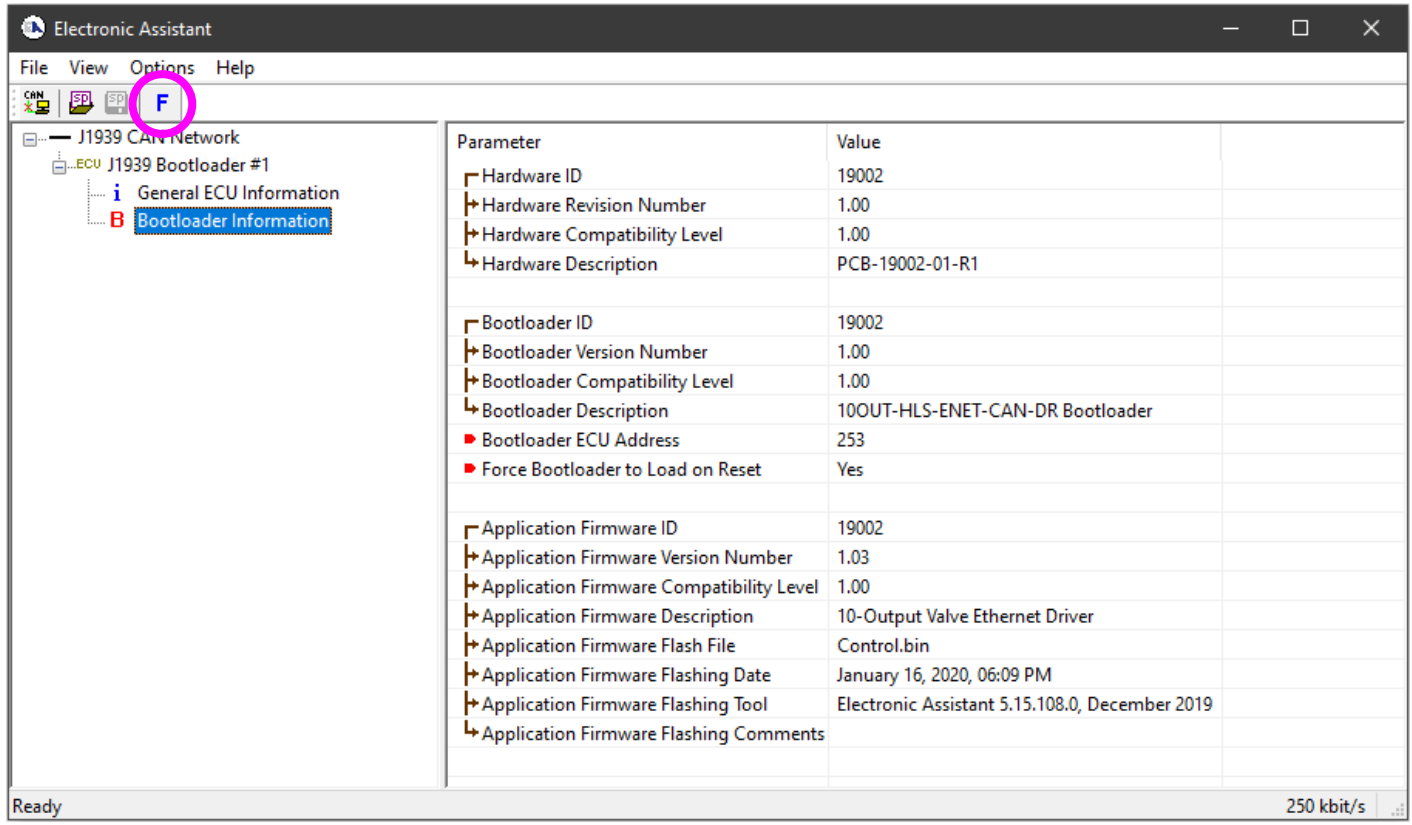

- 6. Select the **F**lashing button and navigate to where you had saved the **AF-19002-X.XX.bin** file sent from Axiomatic. (Note: only binary (.bin) files can be flashed using the EA tool.)
- 7. Once the Flash Application Firmware window opens, you can enter comments such as "Firmware upgraded by [Name]" if you so desire. This is not required, and you can leave the field blank if you do not want to use it.

Note: You do not have to date/time-stamp the file, as this is done automatically by the EA tool when you upload the new firmware.

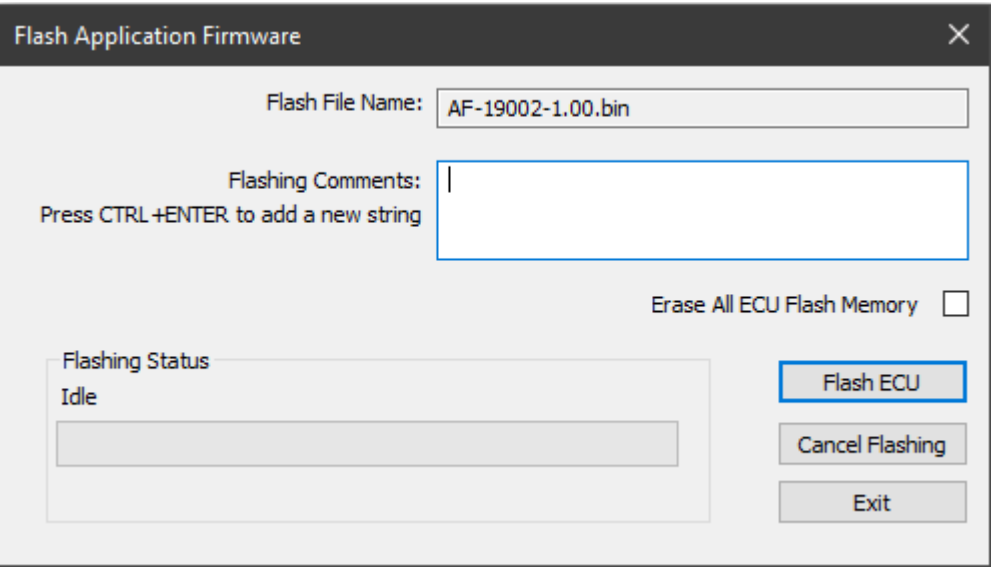

 WARNING: Do not check the "Erase All ECU Flash Memory" box unless instructed to do so by your Axiomatic contact. Selecting this will erase ALL data stored in non volatile flash including the calibration from Axiomatic factory testing. It will also erase any configuration of the setpoints that might have been done to the ECU and reset all setpoints to their factory defaults. By leaving this box unchecked, none of the setpoints will be changed when the new firmware is uploaded.

A progress bar will show how much of the firmware has been sent as the upload progresses. The more traffic there is on the J1939 network, the longer the upload process will take.

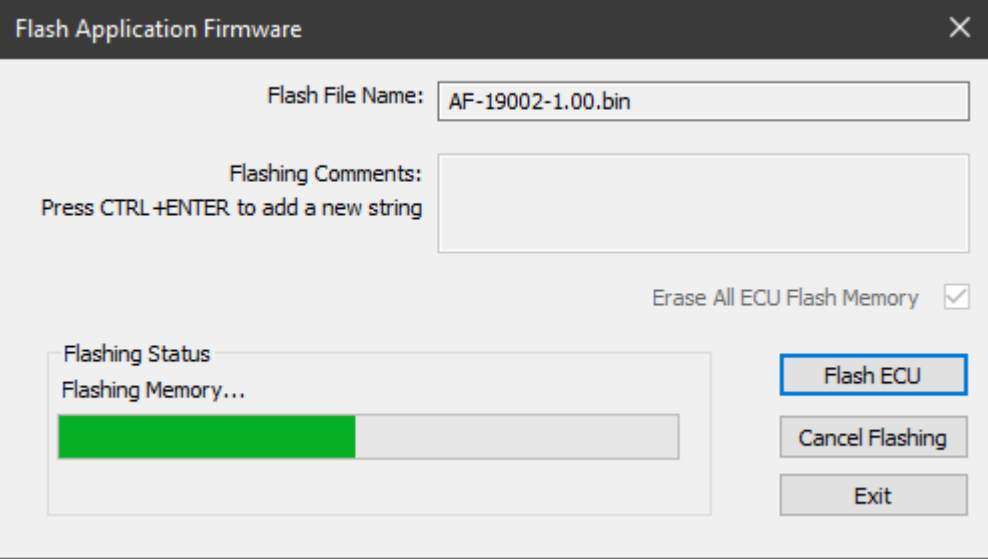

Once the firmware has finished uploading, a message will pop up indicating the successful operation. If you select to reset the ECU, the new version of the AX029000 application will start running, and the ECU will be identified as such by EA. Otherwise, the next time the ECU is power-cycled, the AX029000 application will run rather than the bootloader function.

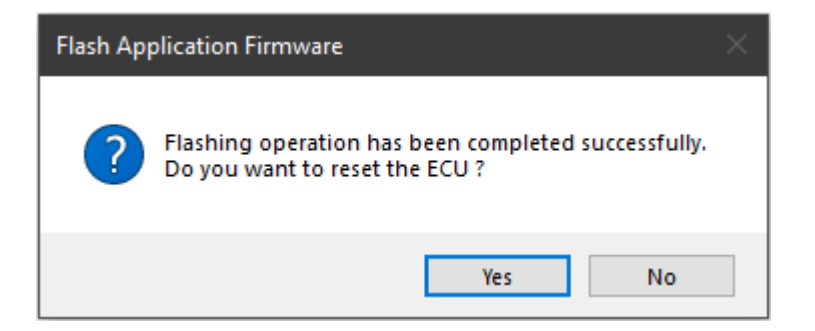

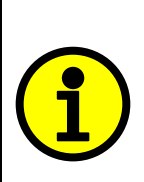

Note: If at any time during the upload the process is interrupted, the data is corrupted (bad checksum) or for any other reason the new firmware is not correct, i.e. bootloader detects that the file loaded was not designed to run on the hardware platform; the bad or corrupted application will not run. Rather, when the ECU is reset or power-cycled the **J1939 Bootloader** will continue to be the default application until valid firmware has been successfully uploaded into the unit.

### <span id="page-53-0"></span>**APPENDIX A - TECHNICAL SPECIFICATION**

*Specifications are indicative and subject to change. Actual performance will vary depending on the application and operating conditions. Users should satisfy themselves that the product is suitable for use in the intended application. All our products carry a limited warranty against defects in material and workmanship. Please refer to our Warranty, Application Approvals/Limitations and Return Materials Process as described on [https://www.axiomatic.com/service/.](https://www.axiomatic.com/service/)*

#### **Power Supply**

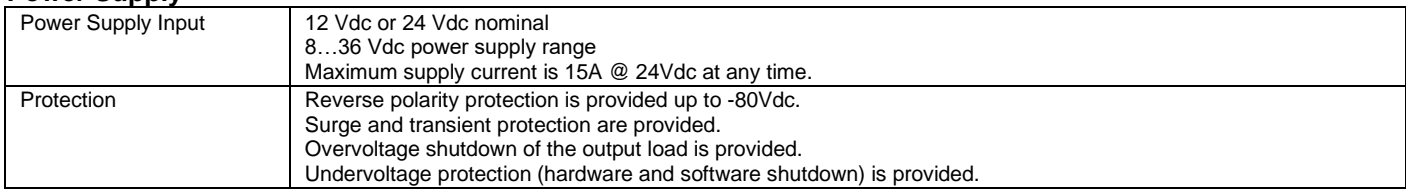

#### **Outputs**

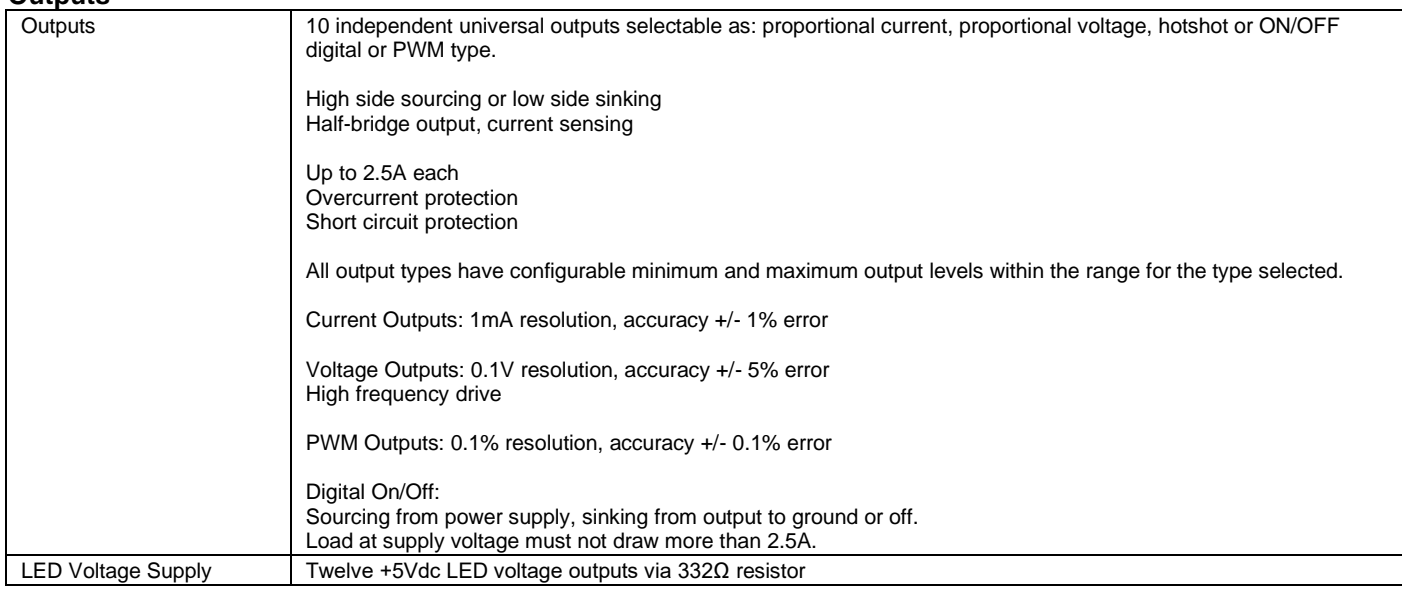

#### **General Specifications**

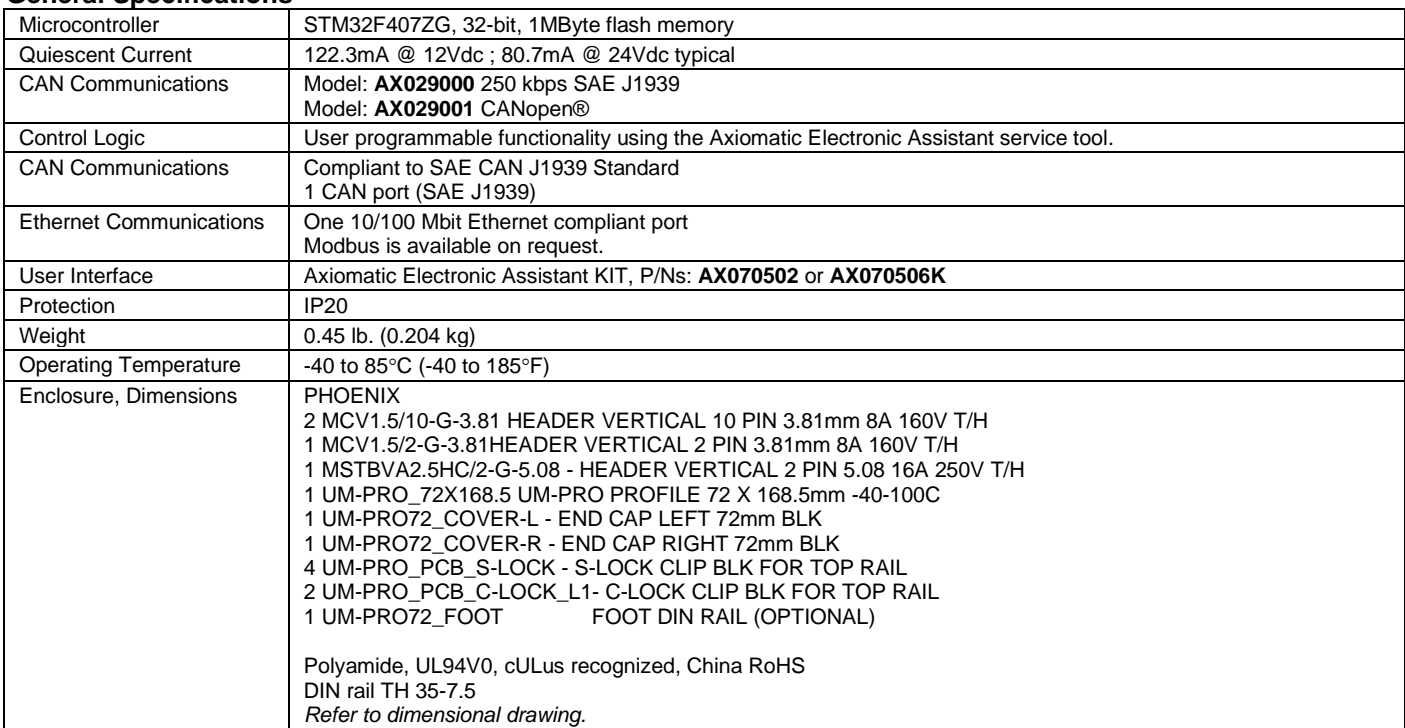

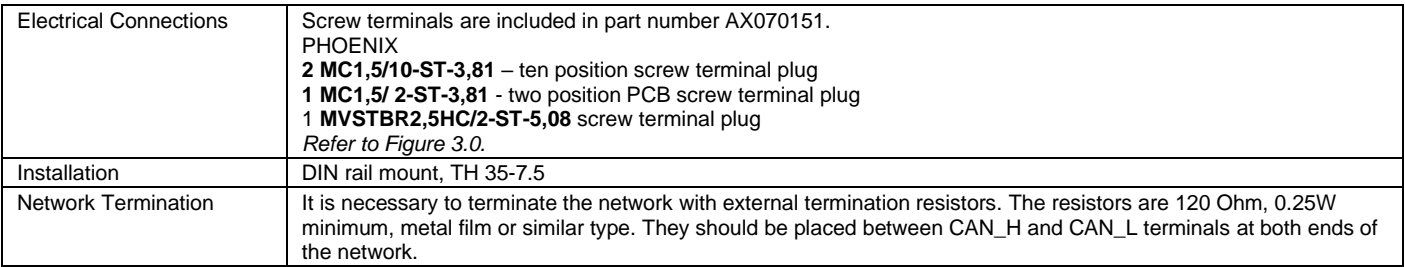

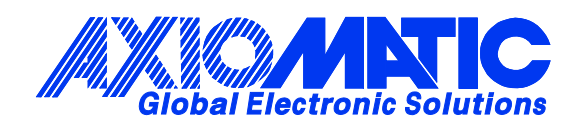

### **OUR PRODUCTS**

AC/DC Power Supplies

Actuator Controls/Interfaces

Automotive Ethernet Interfaces

Battery Chargers

CAN Controls, Routers, Repeaters

CAN/WiFi, CAN/Bluetooth, Routers

Current/Voltage/PWM Converters

DC/DC Power Converters

Engine Temperature Scanners

Ethernet/CAN Converters, Gateways, Switches

Fan Drive Controllers

Gateways, CAN/Modbus, RS-232

Gyroscopes, Inclinometers

Hydraulic Valve Controllers

Inclinometers, Triaxial

I/O Controls

LVDT Signal Converters

Machine Controls

Modbus, RS-422, RS-485 Controls

Motor Controls, Inverters

Power Supplies, DC/DC, AC/DC

PWM Signal Converters/Isolators

Resolver Signal Conditioners

Service Tools

Signal Conditioners, Converters

Strain Gauge CAN Controls

Surge Suppressors

#### **OUR COMPANY**

Axiomatic provides electronic machine control components to the off-highway, commercial vehicle, electric vehicle, power generator set, material handling, renewable energy and industrial OEM markets. *We innovate with engineered and off-the-shelf machine controls that add value for our customers.*

#### **QUALITY DESIGN AND MANUFACTURING**

We have an ISO9001:2015 registered design/manufacturing facility in Canada.

#### **WARRANTY, APPLICATION APPROVALS/LIMITATIONS**

Axiomatic Technologies Corporation reserves the right to make corrections, modifications, enhancements, improvements, and other changes to its products and services at any time and to discontinue any product or service without notice. Customers should obtain the latest relevant information before placing orders and should verify that such information is current and complete. Users should satisfy themselves that the product is suitable for use in the intended application. All our products carry a limited warranty against defects in material and workmanship. Please refer to our Warranty, Application Approvals/Limitations and Return Materials Process at [https://www.axiomatic.com/service/.](https://www.axiomatic.com/service/)

#### **COMPLIANCE**

Product compliance details can be found in the product literature and/or on axiomatic.com. Any inquiries should be sent to sales@axiomatic.com.

#### **SAFE USE**

All products should be serviced by Axiomatic. Do not open the product and perform the service yourself.

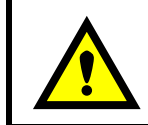

This product can expose you to chemicals which are known in the State of California, USA to cause cancer and reproductive harm. For more information go t[o www.P65Warnings.ca.gov.](http://www.p65warnings.ca.gov./)

#### **SERVICE**

All products to be returned to Axiomatic require a Return Materials Authorization Number (RMA#) from **rma@axiomatic.com.** Please provide the following information when requesting an RMA number:

- Serial number, part number
- Runtime hours, description of problem
- Wiring set up diagram, application and other comments as needed

#### **DISPOSAL**

Axiomatic products are electronic waste. Please follow your local environmental waste and recycling laws, regulations and policies for safe disposal or recycling of electronic waste.

#### **CONTACTS**

#### **Axiomatic Technologies Corporation** 1445 Courtneypark Drive E.

Mississauga, ON CANADA L5T 2E3 TEL: +1 905 602 9270 FAX: +1 905 602 9279 [www.axiomatic.com](http://www.axiomatic.com/) [sales@axiomatic.com](mailto:sales@axiomatic.com)

**Axiomatic Technologies Oy** Höytämöntie 6 33880 Lempäälä FINLAND TEL: +358 103 375 750 [www.axiomatic.c](http://www.axiomatic.com/)om [salesfinland@axiomatic.com](mailto:salesfinland@axiomatic.com)